#### Running MLwiN from within Stata: the runmlwin command

CCSR/ISC Seminar series Manchester 25th September 2012

George Leckie and Chris Charlton Centre for Multilevel Modelling University of Bristol

## What is runmlwin?

- runmlwin is a Stata command to run MLwiN seamlessly from within Stata
	- MLwiN offers fast estimation of a wide range of multilevel models, but has limited data management, graphics and programming facilities
	- Stata offers a limited range of multilevel models, but has excellent facilities for pre- and post-estimation data management and graphics and many model testing and interpretation routines
	- runmlwin capitalises on the best features of both packages

- But what if you use R rather than Stata...
	- $-$  Then use the R2MLwiN R function to run MLwiN from within R (see later)
	- $-$  R2MLwiN provides all the same functionality as runmlwin

# Multilevel modelling in Stata

- Stata provide the xtmixed, xtmelogit and xtmepoisson commands
	- Limited range of models can be specified
	- Computationally quite slow
- Sophia Rabe-Hesketh and colleagues have developed the  $q_l$ lamm command
	- Wide range of models can be specified
	- Computationally very slow
- Other user-written multilevel modelling commands available in Stata include: hlm, realcomimpute, runmplus, sabrestata, winbugs

## Multilevel modelling in MLwiN

- 1. Estimation of multilevel models for continuous, binary, ordered categorical, unordered categorical and count data
- 2. Fast estimation via classical and Bayesian methods
- 3. Estimation of multilevel models for cross-classified and multiple membership non-hierarchical data structures
- 4. Estimation of multilevel multivariate response models, multilevel spatial models, multilevel measurement error models, multilevel multiple imputation models and multilevel factor models
- 5. Free to UK academics, thanks to ESRC funding

## **Outline**

- 1. Continuous response models
- 2. Working efficiently
- 3. Binary response models
- 4. Simulation studies
- 5. MCMC estimation
- 6. Export models to WinBUGS
- 7. Speed comparisons
- 8. More complex analyses
- 9. Resources to help you learn runmlwin
- 10. Running MLwiN from within R: the R2MLwiN function

### 1. CONTINUOUS RESPONSE MODELS

# Two-level variance components model

- Inner-London schools exam scores data set
- Main MLwiN User Manual example (the 'tutorial' data set)
- 4059 students nested within 65 schools

normexam<sub>ij</sub> =  $\beta_0 + u_i + e_{ij}$  $u_j$ ~N(0, $\sigma_u^2$  $e_{ij}$ ~N(0, $\sigma_e^2$ 

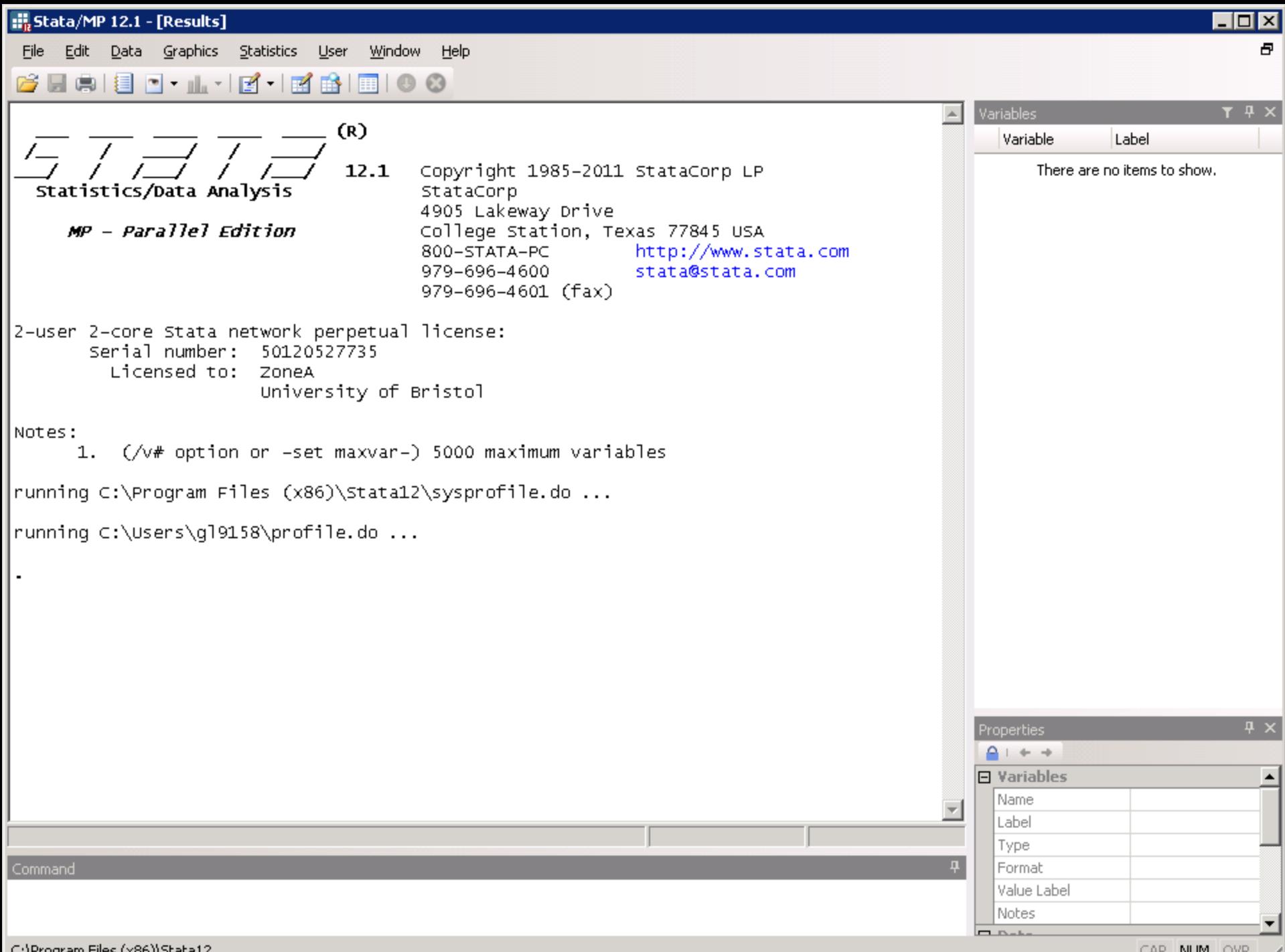

C:\Program Files (x86)\Stata12

CAP NUM OVR /

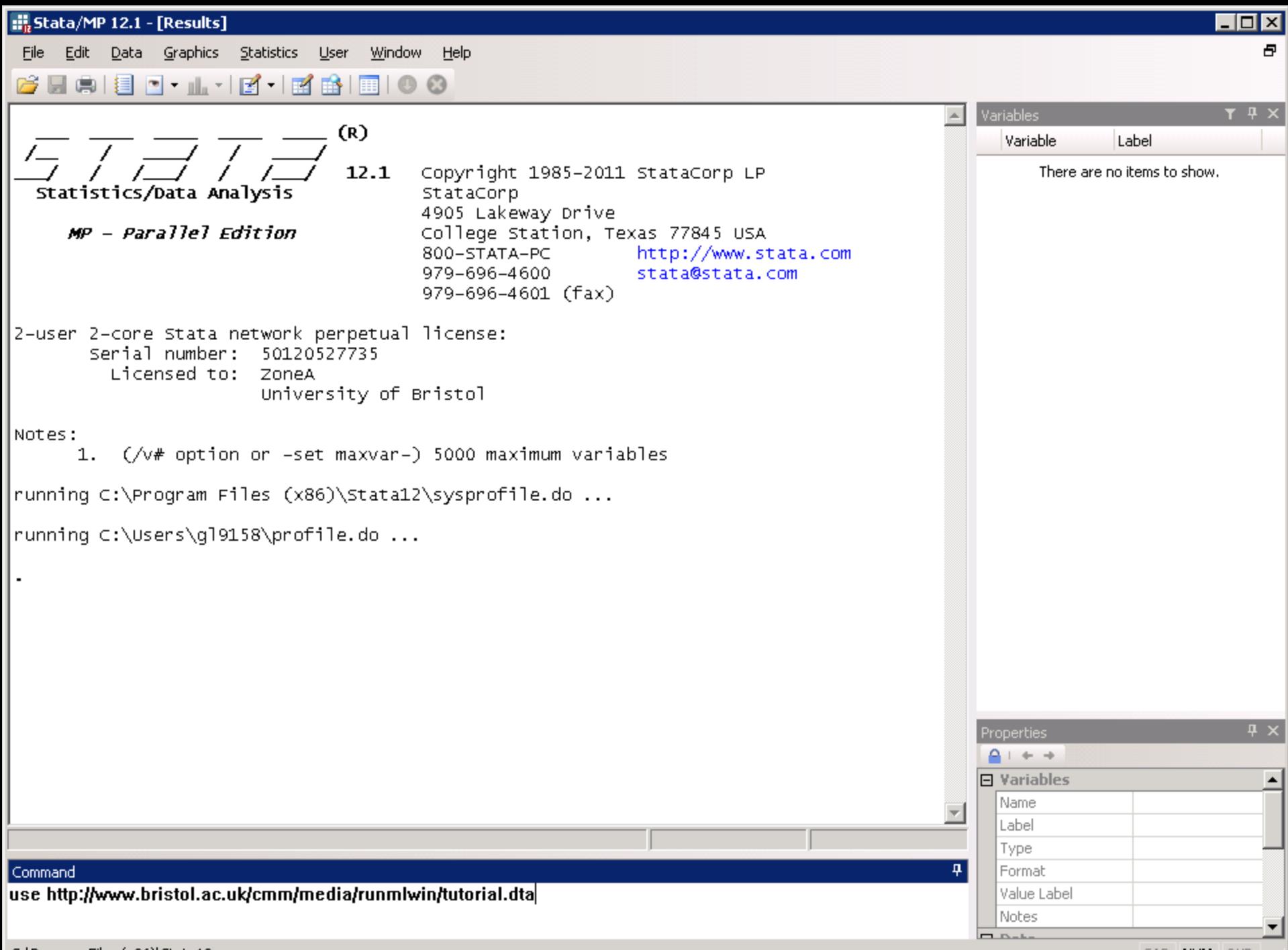

C:\Program Files (x86)\Stata12

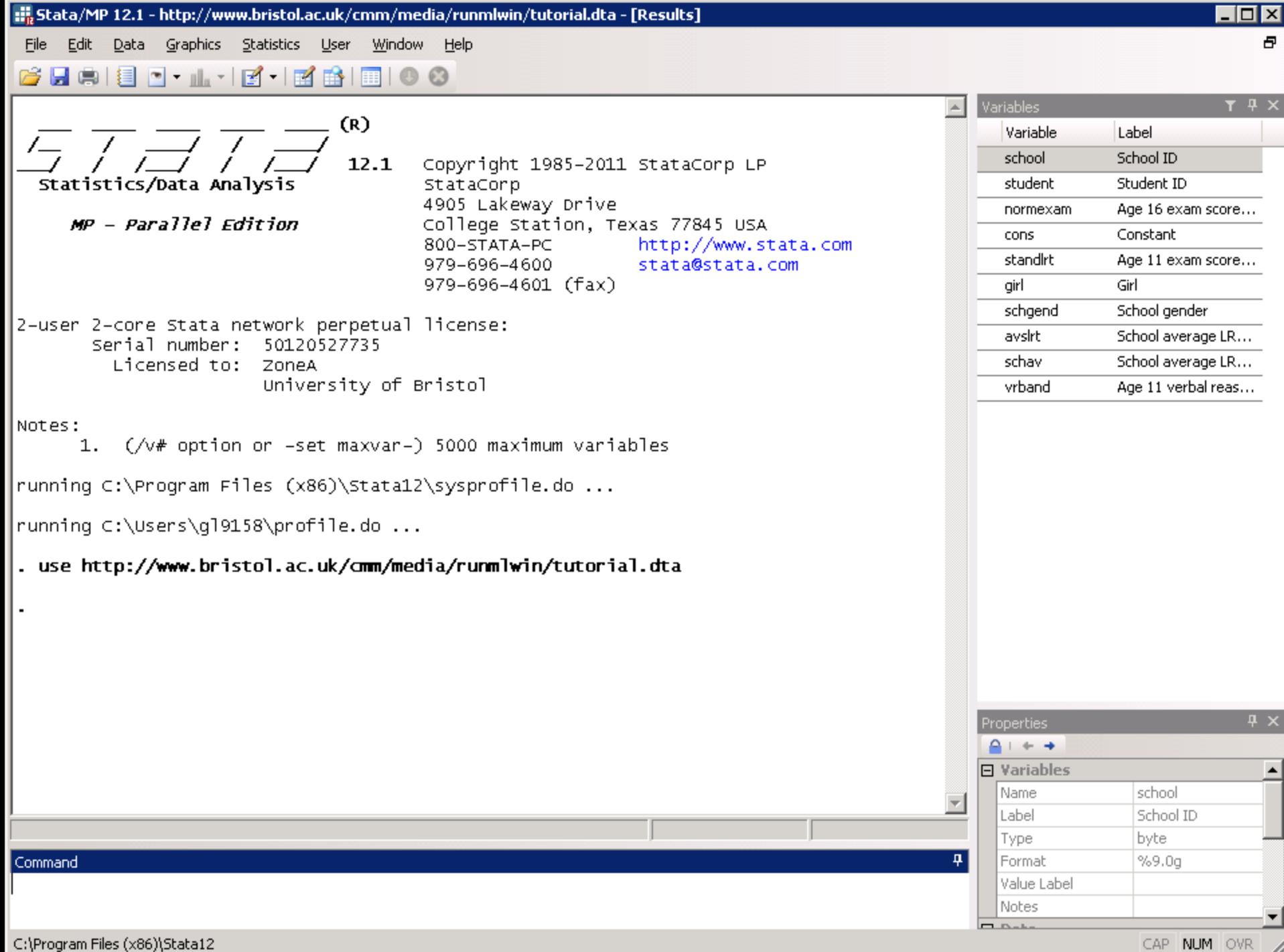

## The runmlwin command syntax

normexam<sub>ij</sub> =  $\beta_0 + u_j + e_{ij}$  $u_j$ ~N(0, $\sigma_u^2$  $e_{ij}$ ~N(0, $\sigma_e^2$ 

. runmlwin normexam cons, ///

level2(school: cons) ///

level1(student: cons)

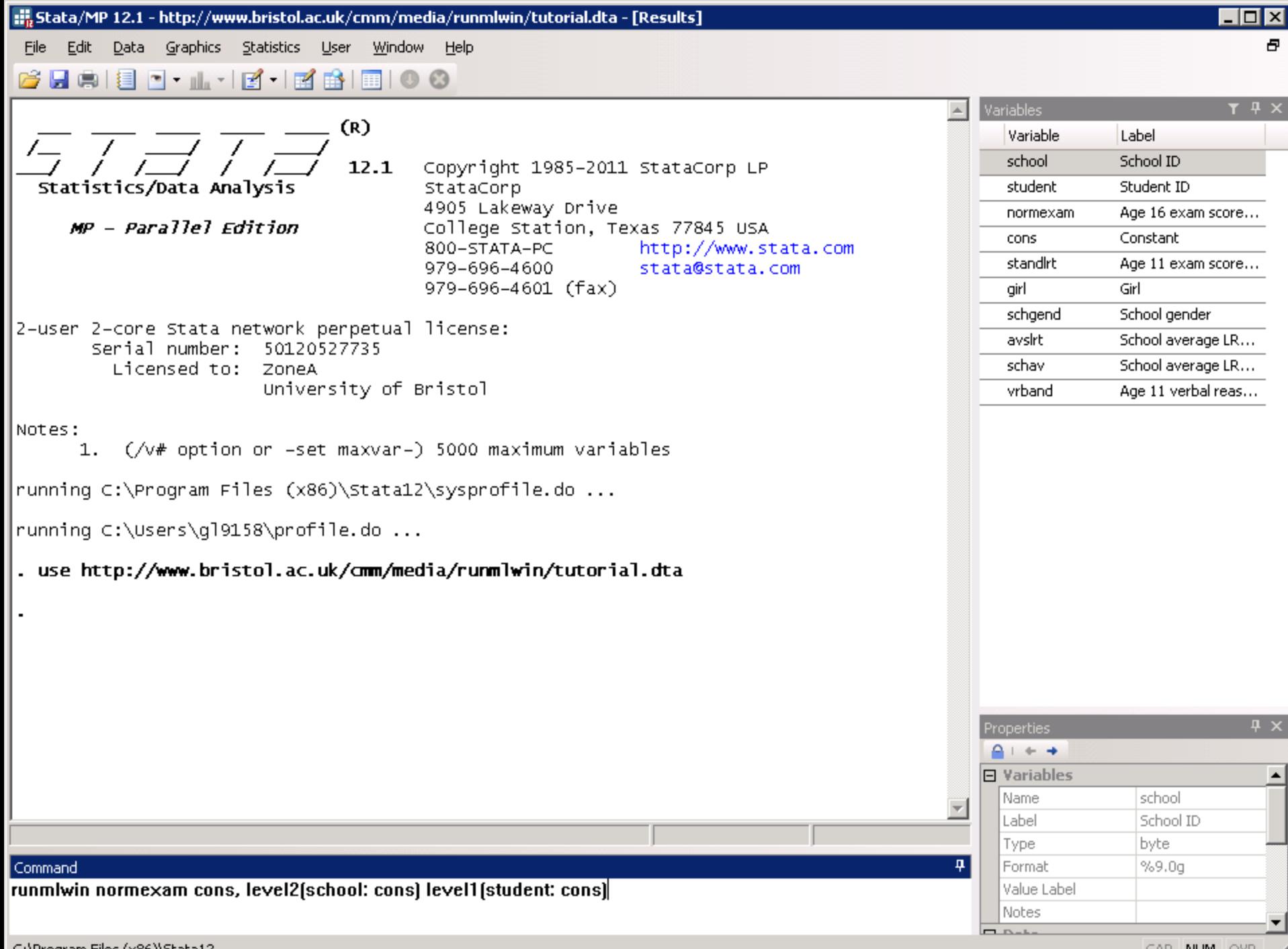

C:\Program Files (x86)\Stata12

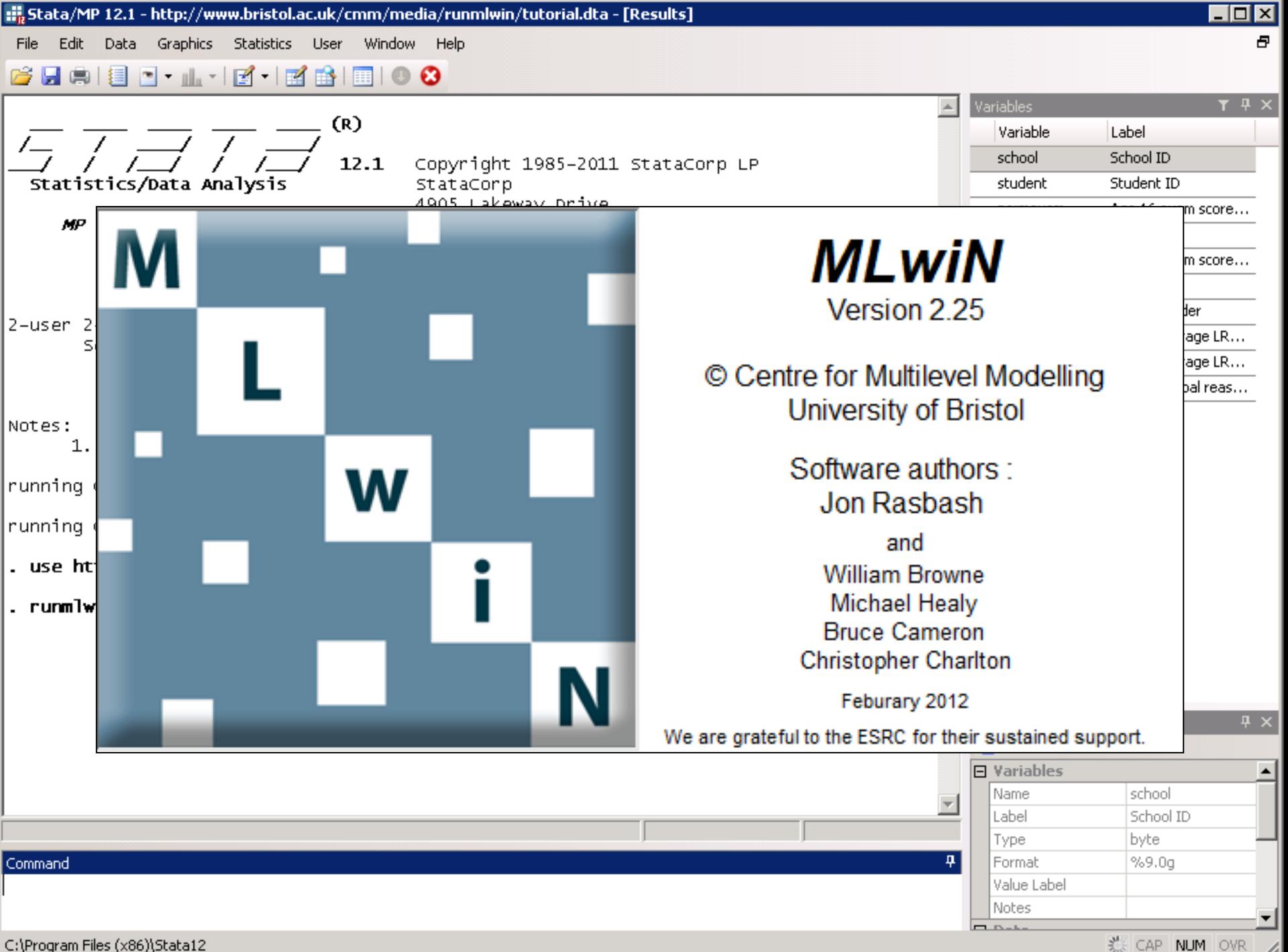

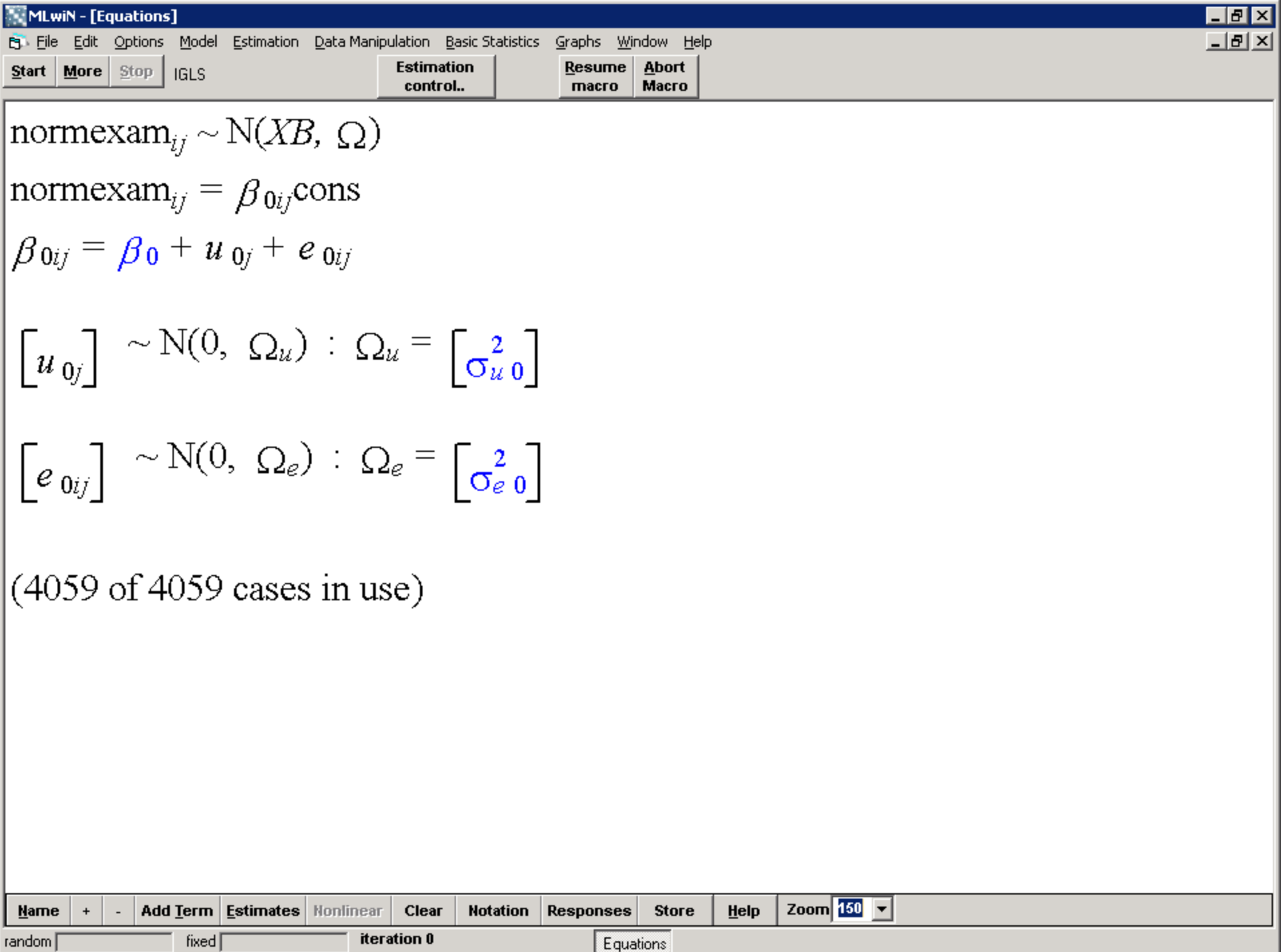

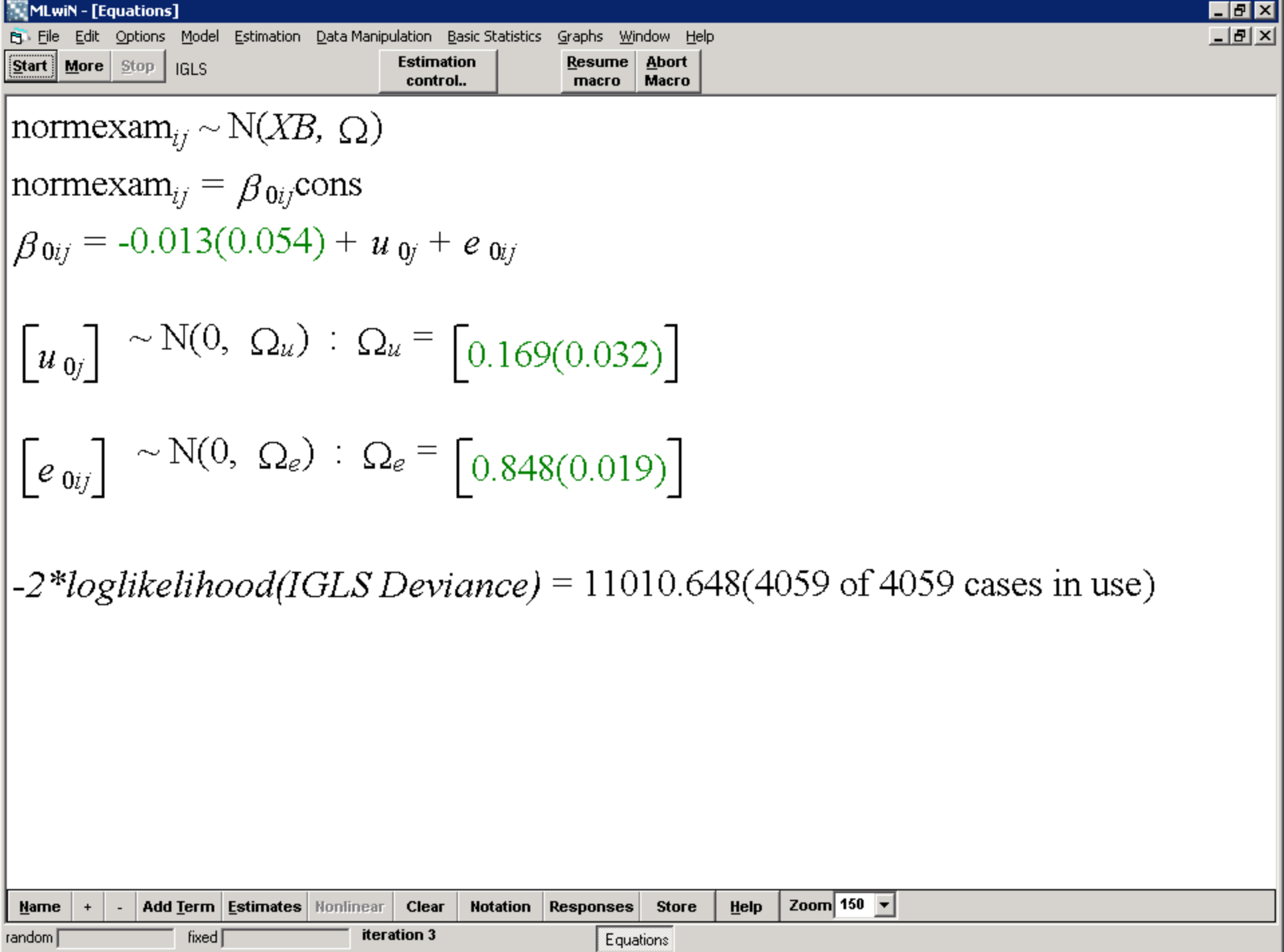

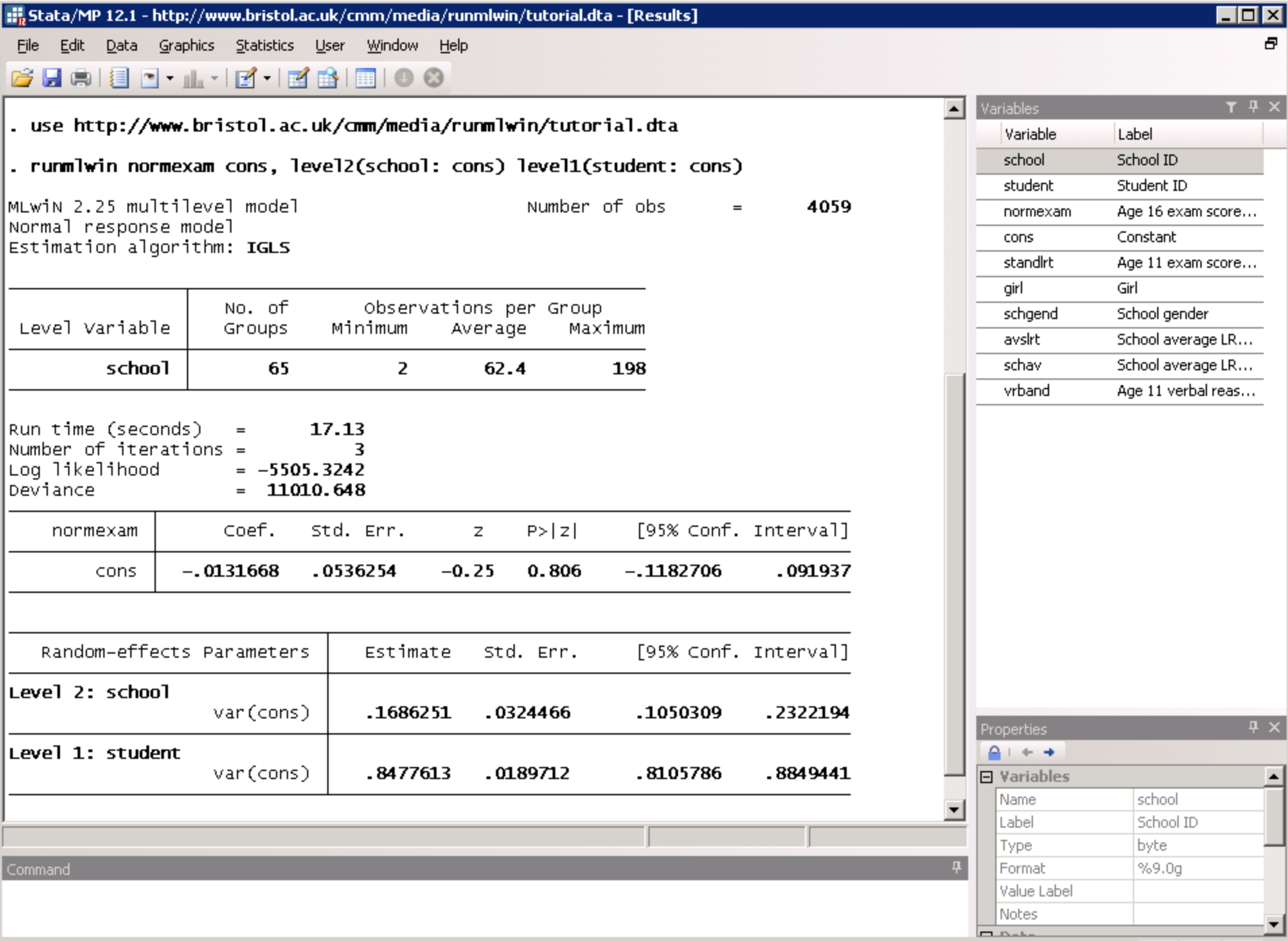

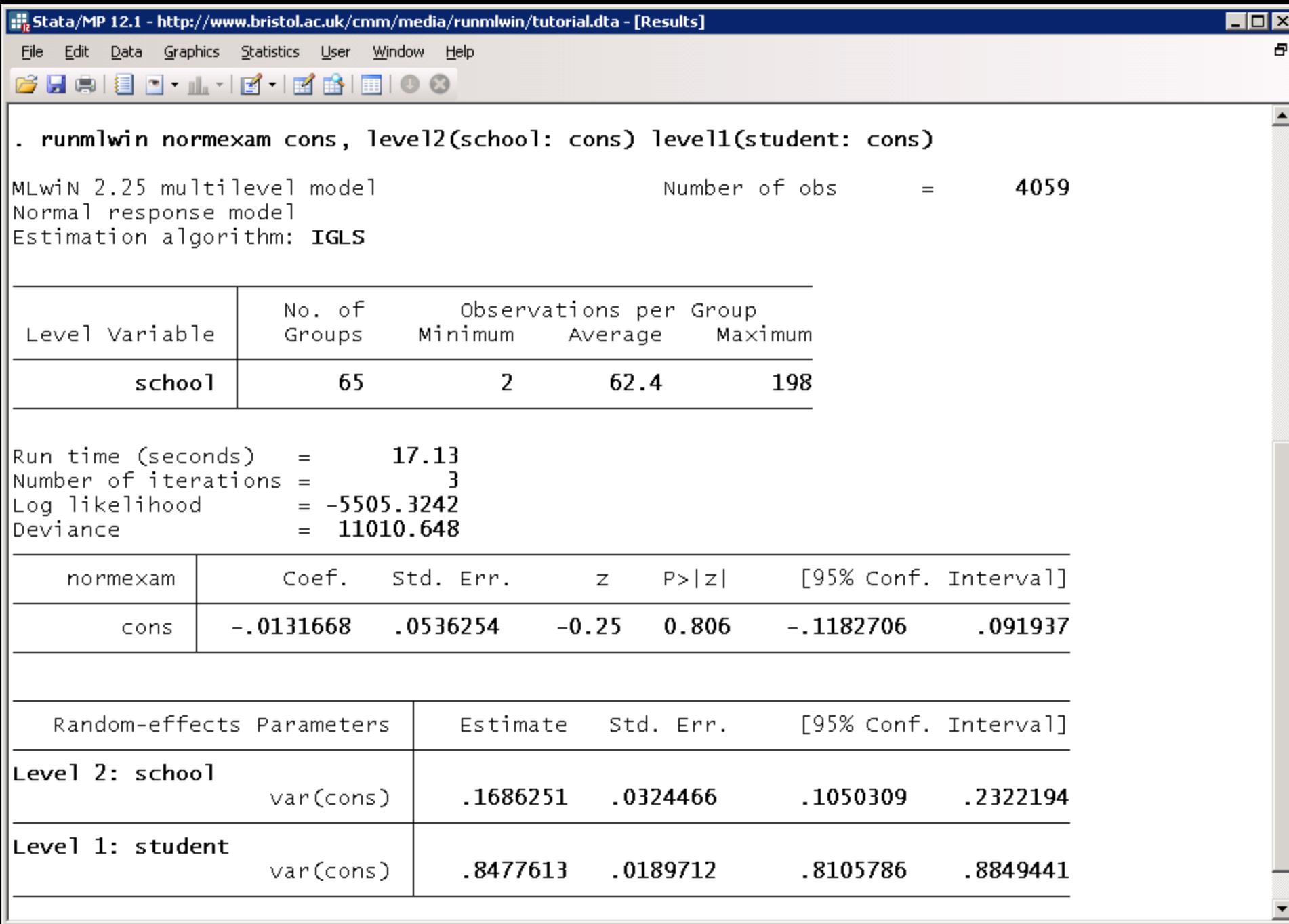

C:\Program Files (x86)\Stata12

#### Add covariates

normexam<sub>ij</sub> =  $\beta_0 + \beta_1$ standlrt<sub>ij</sub> +  $\beta_2$ girl<sub>ij</sub> +  $u_j$  +  $e_{ij}$  $u_j \sim N(0, \sigma_u^2)$  $e_{ij} \sim N(0, \sigma_e^2)$ 

. runmlwin normexam cons standlrt girl, ///

```
level2(school: cons) ///
```
level1(student: cons)

#### Include a random slope

normexam<sub>ij</sub> =  $\beta_0 + \beta_1$ standlrt<sub>ij</sub> +  $\beta_2$ girl<sub>ij</sub> +  $u_{0j}$  +  $u_{1j}$ standlrt<sub>ij</sub> +  $e_{ij}$ 

$$
\begin{pmatrix} u_{0j} \\ u_{1j} \end{pmatrix} \sim N \left\{ \begin{pmatrix} 0 \\ 0 \end{pmatrix}, \begin{pmatrix} \sigma_{u0}^2 \\ \sigma_{u01} & \sigma_{u1}^2 \end{pmatrix} \right\}
$$

$$
e_{ij} \sim N(0, \sigma_e^2)
$$

. runmlwin normexam cons standlrt girl, ///

level2(school: cons standlrt) /// level1(student: cons)

## Allow for level 1 heteroskedasticity

normexam<sub>ij</sub> =  $\beta_0 + \beta_1$ standlrt<sub>ij</sub> +  $\beta_2$ girl<sub>ij</sub> +  $u_{0j}$  +  $u_{1j}$ standlrt<sub>ij</sub>

 $+e_{2ij}$ girl<sub>ij</sub> +  $e_{3ij}$ boy<sub>ij</sub>

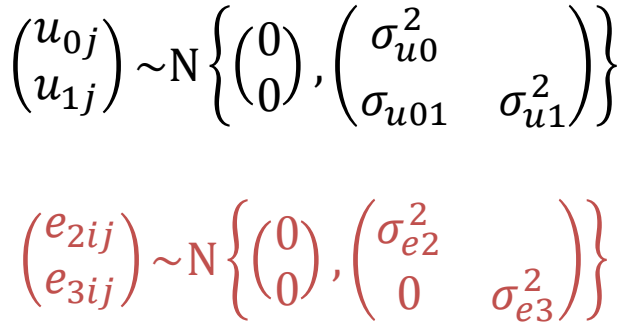

. generate boy =  $1 - qirl$ 

. runmlwin normexam cons standlrt girl, ///

level2(school: cons standlrt) ///

level1(student: girl boy, diagonal)

#### Retrieve the level 2 residuals

normexam<sub>ij</sub> =  $\beta_0 + \beta_1$ standlrt<sub>ij</sub> +  $\beta_2$ girl<sub>ij</sub> +  $u_{0j}$  +  $u_{1j}$ standlrt<sub>ij</sub>

$$
+e_{2ij}\text{girl}_{ij}+e_{3ij}\text{boy}_{ij}
$$

$$
\begin{pmatrix} u_{0j} \\ u_{1j} \end{pmatrix} \sim N \left\{ \begin{pmatrix} 0 \\ 0 \end{pmatrix}, \begin{pmatrix} \sigma_{u0}^2 \\ \sigma_{u01} & \sigma_{u1}^2 \end{pmatrix} \right\}
$$

$$
\begin{pmatrix} e_{2ij} \\ e_{3ij} \end{pmatrix} \sim N \left\{ \begin{pmatrix} 0 \\ 0 \end{pmatrix}, \begin{pmatrix} \sigma_{e2}^2 \\ 0 & \sigma_{e3}^2 \end{pmatrix} \right\}
$$

. runmlwin normexam cons standlrt girl, ///

level2(school: cons standlrt, residuals(u)) /// level1(student: girl boy, diagonal)

## Do not pause in MLwiN and do not display the group table in Stata

normexam<sub>ij</sub> =  $\beta_0 + \beta_1$ standlrt<sub>ij</sub> +  $\beta_2$ girl<sub>ij</sub> +  $u_{0j}$  +  $u_{1j}$ standlrt<sub>ij</sub>

 $+e_{2ij}$ girl<sub>ij</sub> +  $e_{3ij}$ boy<sub>ij</sub>

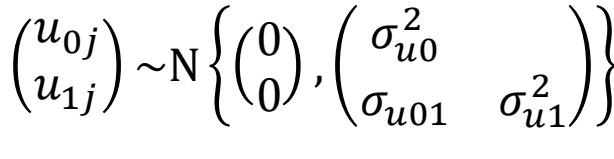

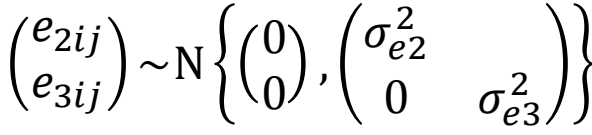

. runmlwin normexam cons standlrt girl, ///

level2(school: cons standlrt, residuals(u))  $///$ 

level1(student: girl boy, diagonal) nogroup nopause

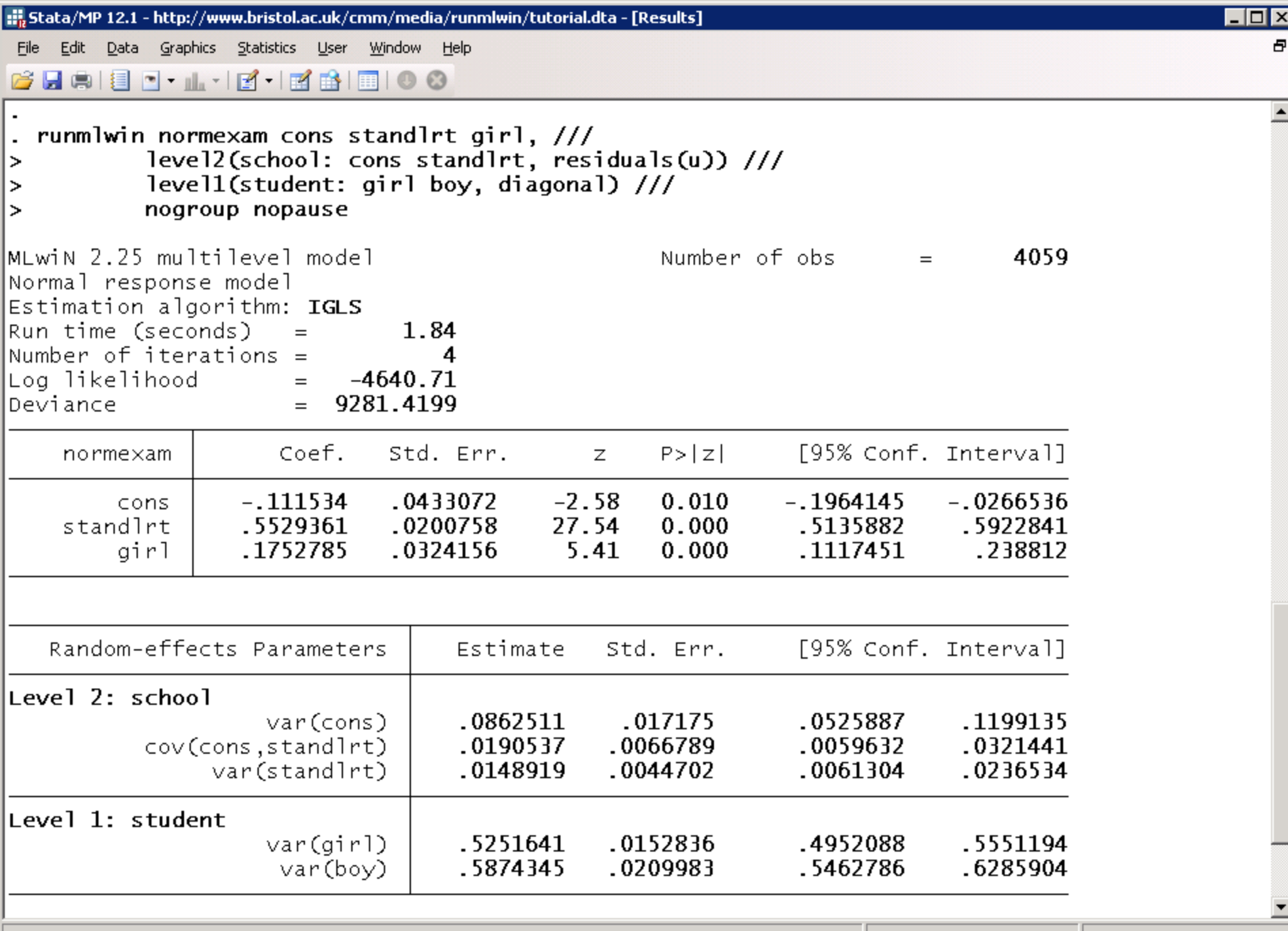

B.

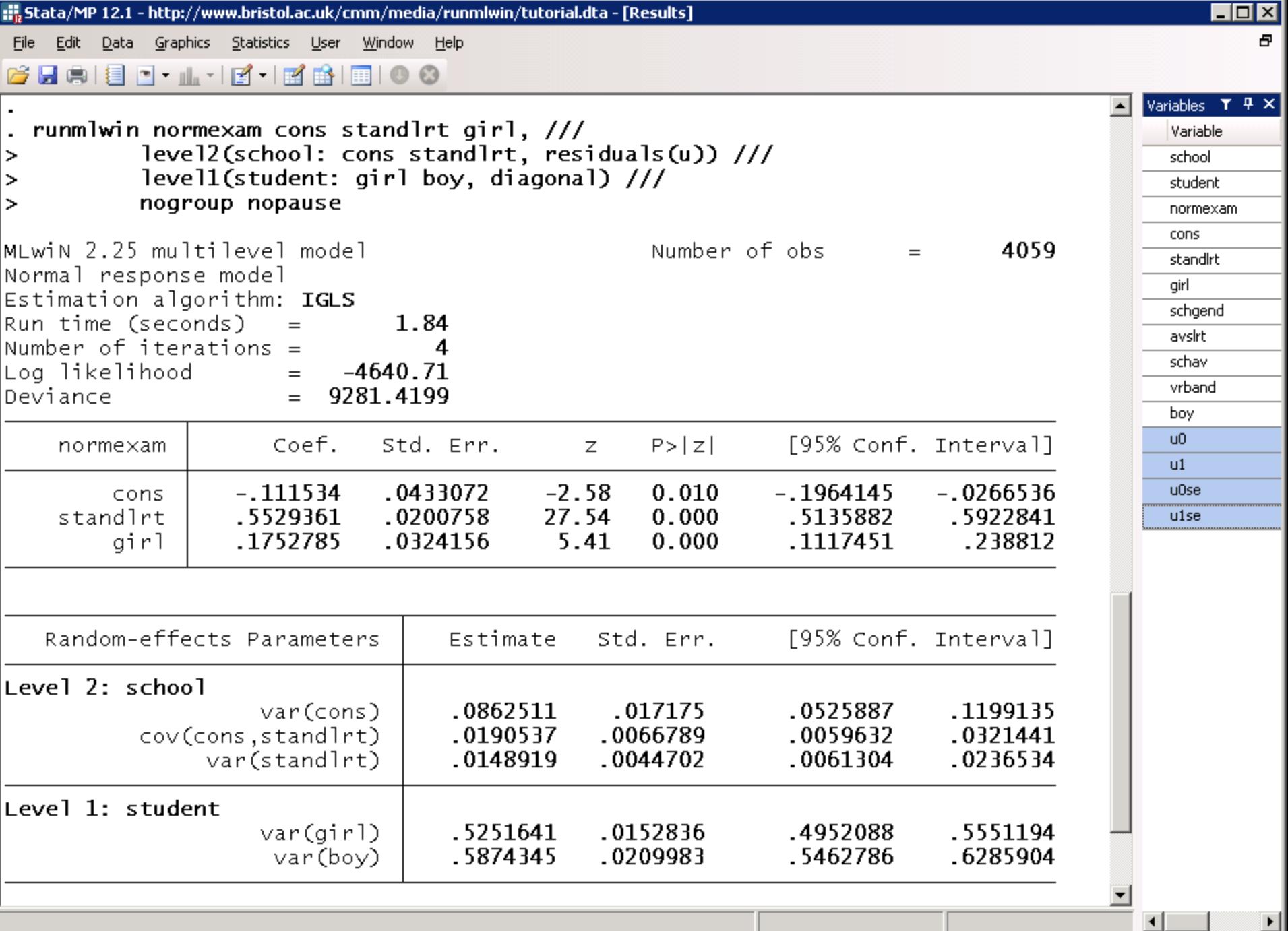

C:\Program Files (x86)\Stata12

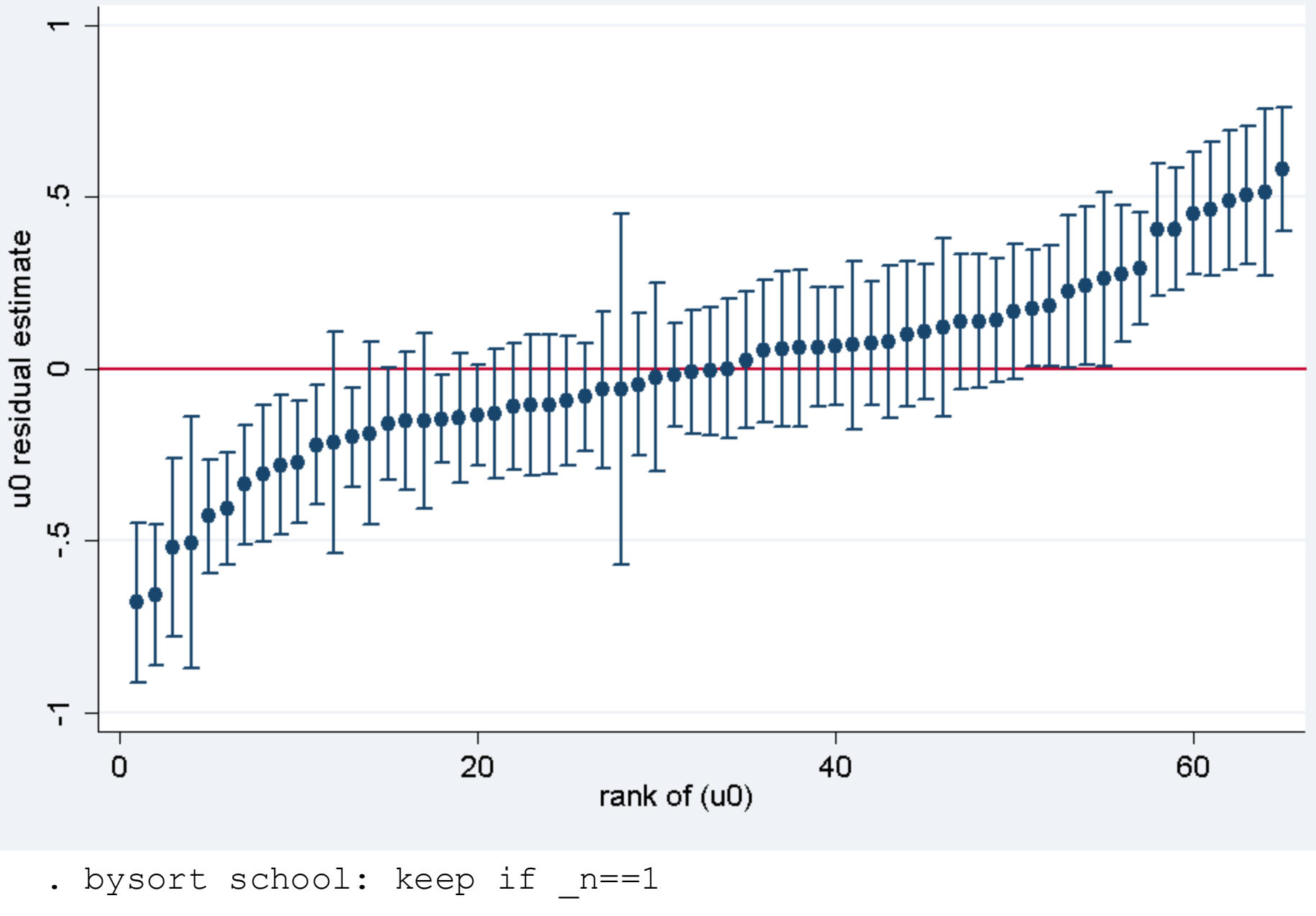

- . egen  $u0rank = rank(u0)$
- . serrbar u0 u0se u0rank, scale(1.96) yline(0)

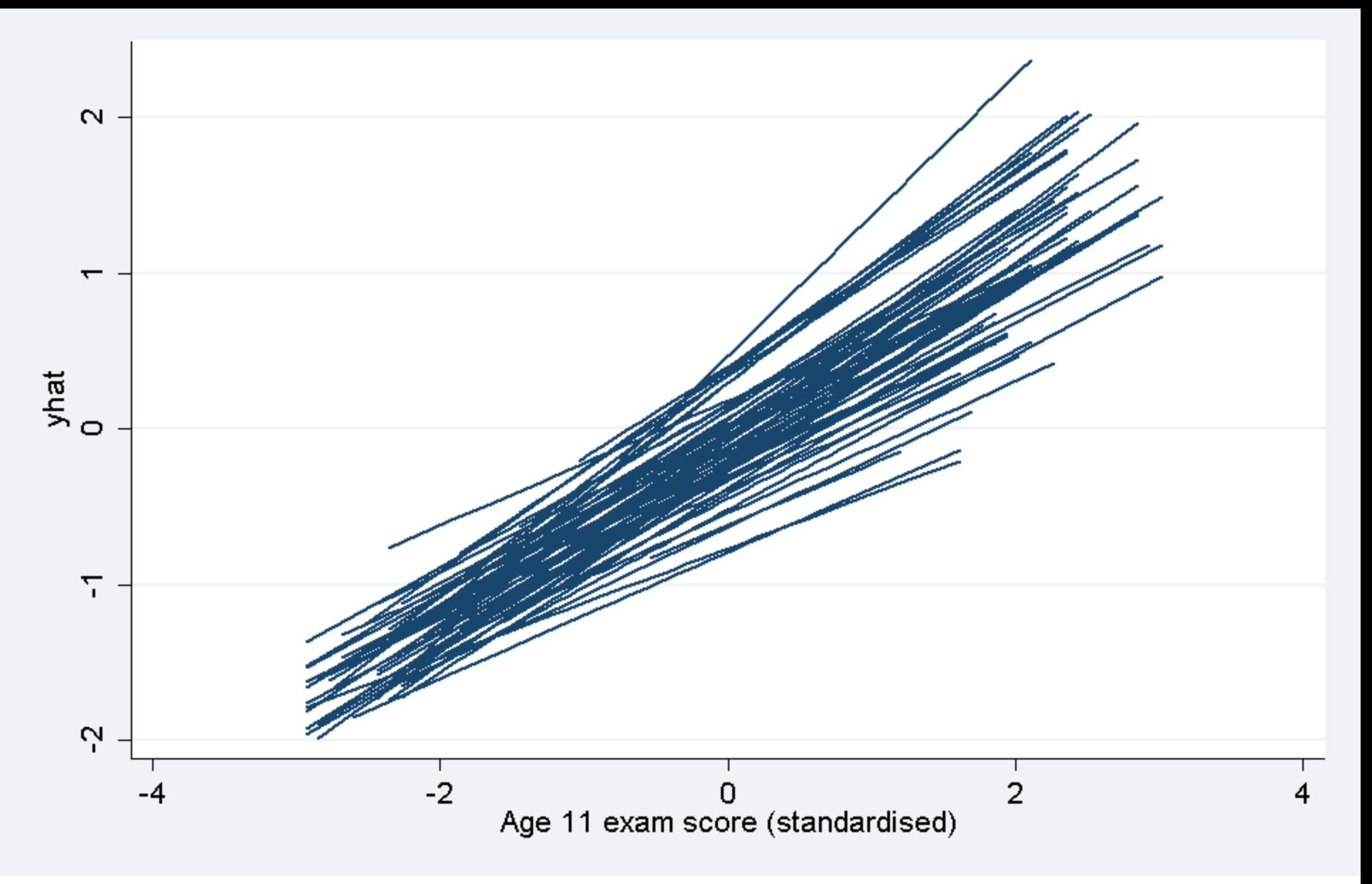

- . gen yhat =  $[FP1] \text{cons} + [FP1] \text{standard} * \text{stand} + u0 + u1 * \text{stand}$
- . sort school standlrt
- . line yhat standlrt, connect(ascending)

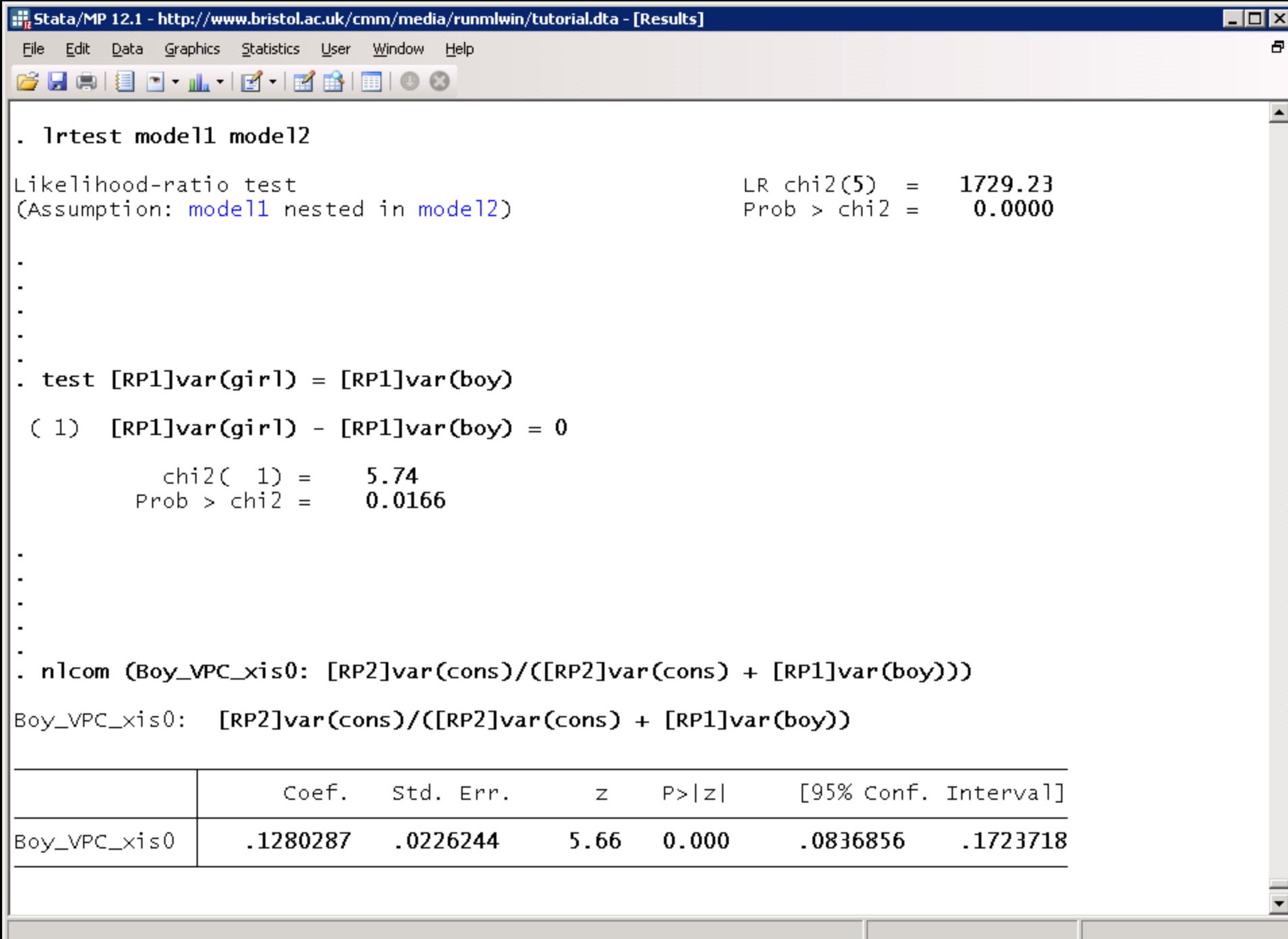

### 2. STATA MAKES IT EASY TO WORK EFFICIENTLY

```
Do-file Editor - Manchester.do
```
File Edit Tools View

 $\left| \cdot \right|$ 

#### $\Box$ e $\bm{\times}$

 $\mathbf{v} \times$ 

▴

```
Manchester.do
       42
 43
       * 1. TWO-LEVEL MULTILEVEL MODELS
       44
 45
 46
       * Open the tutorial data set
 47
      use "http://www.bristol.ac.uk/cmm/media/runmlwin/tutorial.dta", clear
 48
 49
       * Fit a two-level (students within schools) variance components model to
 50
       * a continuous educational response variable, normexam. Note, you will need
       * to click the "Resume Macro" button twice in MLwiN to return the model
 5152
       * results to the Stata output window.
 53
       runmlwin normexam cons, ///
 54
          level2 (school: cons) //55
          level1(student: cons)
 56
 57
       * Store the model estimates
 58
      estimates store model1
 59
 60
       * Generate a boy dummy variable
 61
       generate boy = 1 - girl
 62
       * Extend the previous model to include fixed part covariates, a random school
 63
 64
       * level slope and separate level 1 residuals for boys and girls. The runmlwin
 65
       * command also requests that runmlwin extracts the predicted values for the
 66
       * school level residuals from MLwiN and returns them to Stata. The nopause
 67
       * option prevents MLwiN from pausing before and after model estimation and so
       * returns the model results automatically to Stata.
 68
 69
       runmlwin normexam cons standlrt girl, ///
 70
          level2(school: cons standlrt, residuals(u)) ///71level1(student: girl boy, diagonal) nopause
 72
 73
       * Store the model estimates
 74
       estimates store model2
 75
 76
       * Perform a likelihood ratio test to compare the boy and girl residual
 77
       * variances
Ready
```
#### 3. BINARY RESPONSE MODELS

## Random slope logistic model

**passexam**<sub>ij</sub>~Binomial(1, $\pi_{ii}$ )

 $logit(\pi_{ij}) = \beta_0 + \beta_1$ standlrt<sub>ij</sub> +  $\beta_2$ girl<sub>ij</sub> +  $u_{0j}$  +  $u_{1j}$ standlrt<sub>ij</sub>

$$
\begin{pmatrix} u_{0j} \\ u_{1j} \end{pmatrix} \sim N \left\{ \begin{pmatrix} 0 \\ 0 \end{pmatrix}, \begin{pmatrix} \sigma_{u0}^2 \\ \sigma_{u01} & \sigma_{u1}^2 \end{pmatrix} \right\}
$$

- . generate  $passexam = (normexam>0)$
- . runmlwin passexam cons standlrt girl, ///

```
level2(school: cons standlrt) ///
```

```
level1(student:) ///
```
discrete(dist(binomial) link(logit) denom(cons)) ///

```
nogroup nopause
```
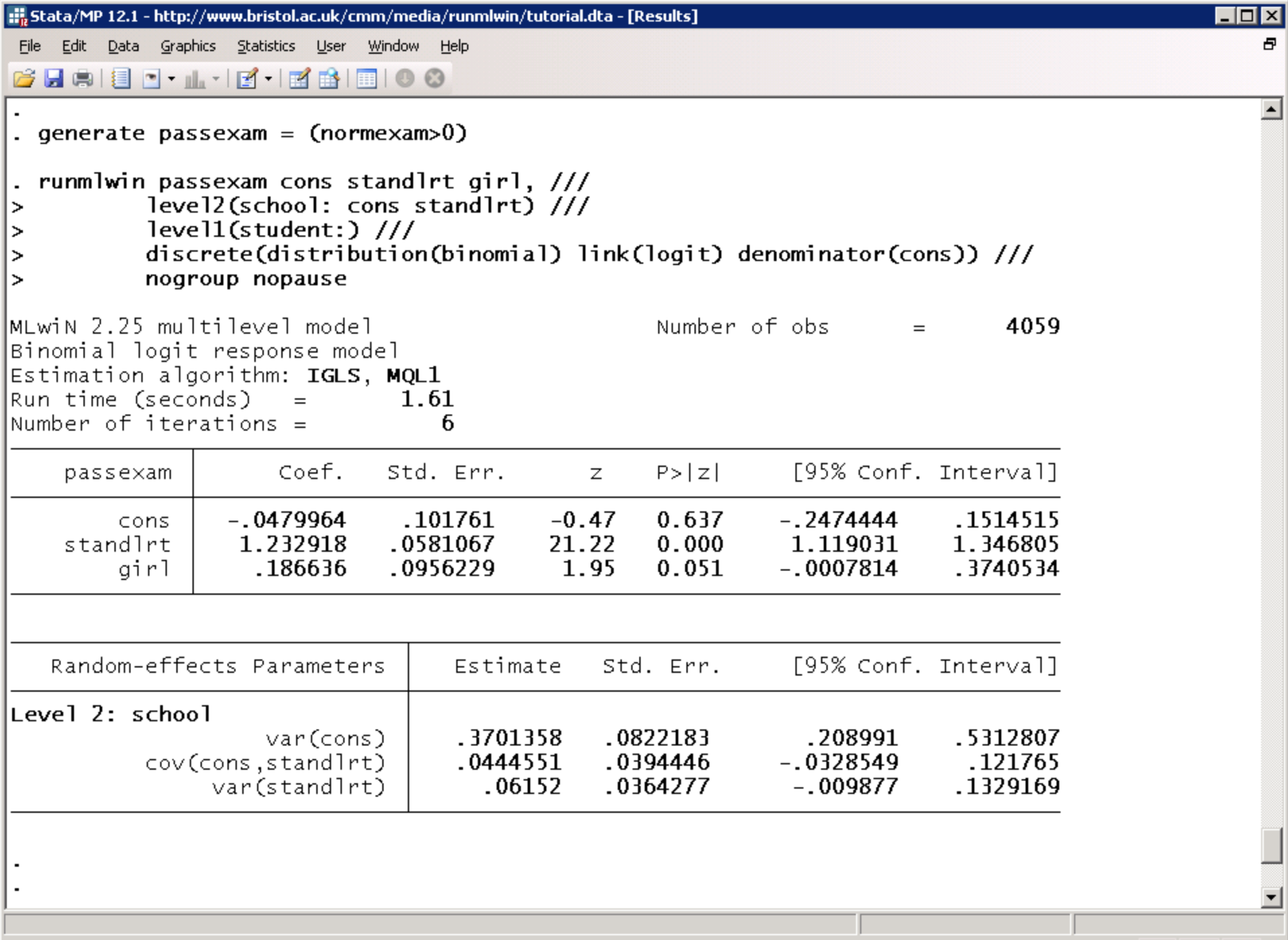

C:\Program Files (x86)\Stata12

## Fit model by PQL2 using MQL1 estimates as starting values

**passexam**<sub>ij</sub>~Binomial(1, $\pi_{ii}$ )

 $logit(\pi_{ij}) = \beta_0 + \beta_1$ standlrt $i_i + \beta_2$ girl $i_i + u_{0i} + u_{1i}$ standlrt $i_i$ 

$$
\begin{pmatrix} u_{0j} \\ u_{1j} \end{pmatrix} \sim N \left\{ \begin{pmatrix} 0 \\ 0 \end{pmatrix}, \begin{pmatrix} \sigma_{u0}^2 \\ \sigma_{u01} & \sigma_{u1}^2 \end{pmatrix} \right\}
$$

. runmlwin passexam cons standlrt girl, ///

level2(school: cons standlrt) ///

level1(student:) ///

discrete(d(binomial) l(logit) de(cons) pql2) ///

initsprevious nopause

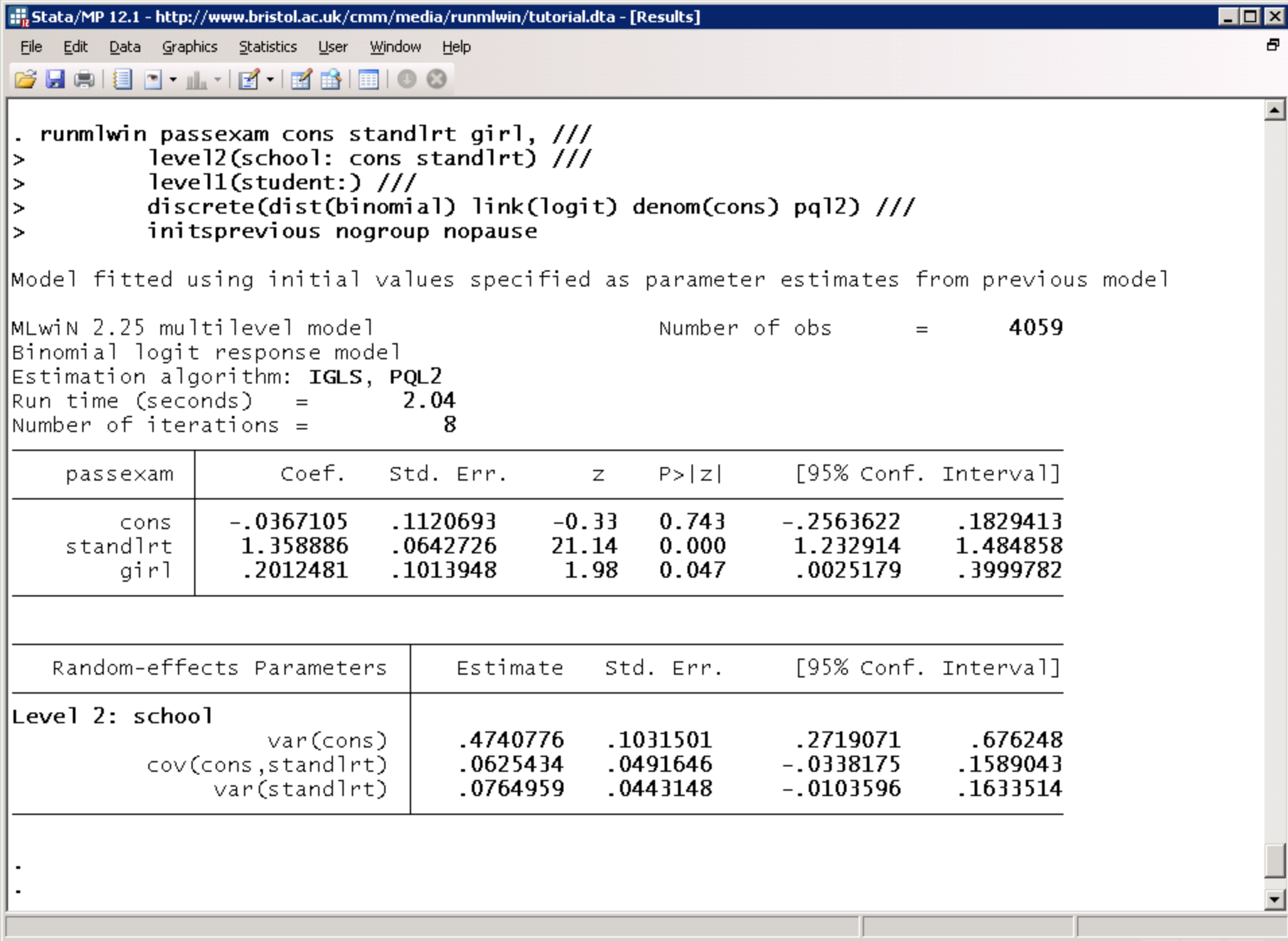

B.

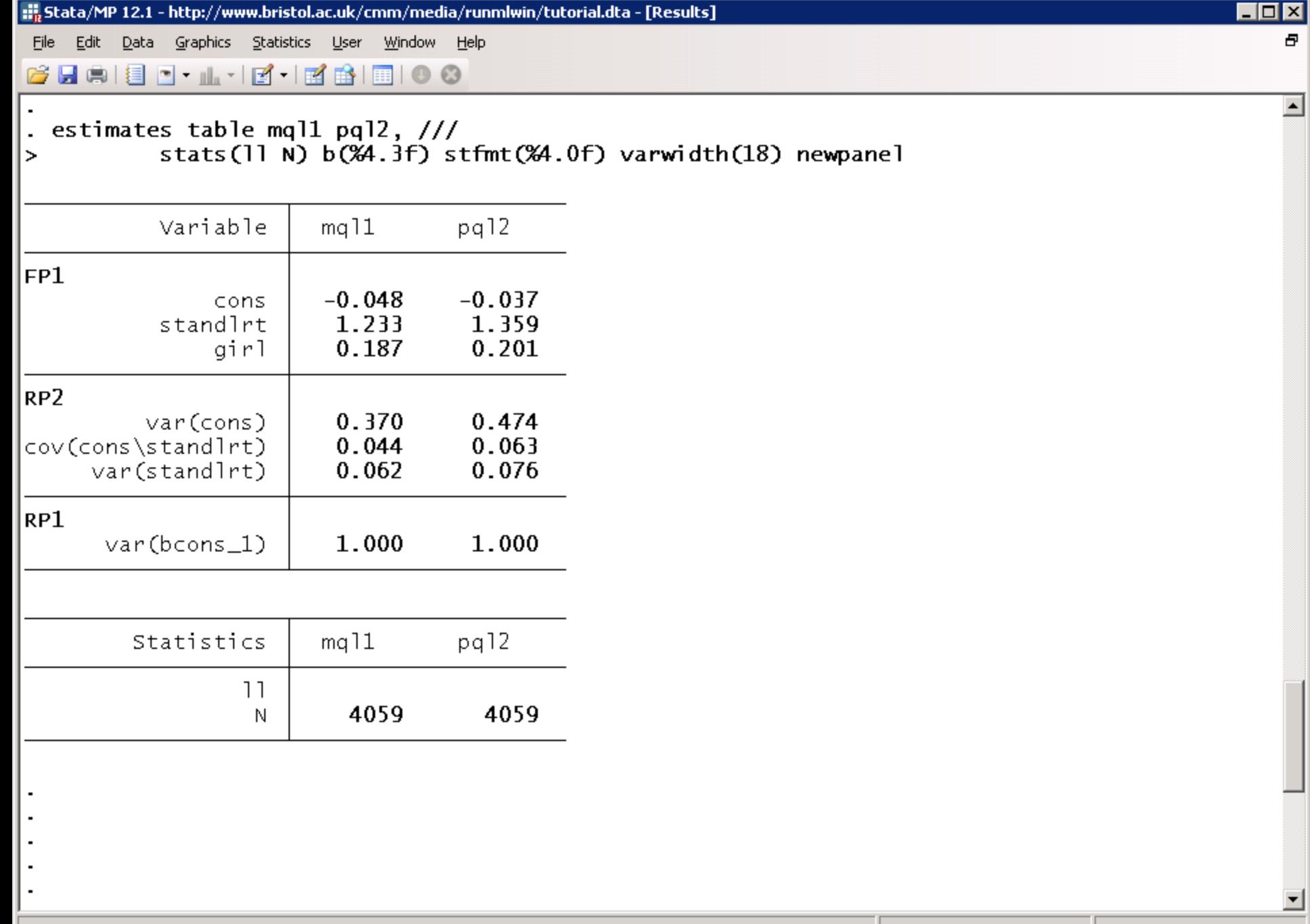

C:\Program Files (x86)\Stata12

ħ.

### 4. SIMULATION STUDIES ARE NOW EASY

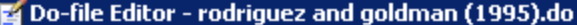

File Edit Tools View

#### D C G H H H X D B | 9 ( ) + 6 .4 2 2 4 5 5 .

rodriguez and goldman (1995).do

```
\mathbf{1}* REPLICATE RODRIGUEZ AND GOLDMAN (1995)
 \overline{a}clear
 3
       set seed 12345
 \overline{4}postutil clear
 5
       postfile MQL1 ix fx cx sigmaf sigmac using "MQL1.dta", replace
       set obs 2
 6
 7
       generate cx = n - 18
       expand 10
 \mathsf{S}sort cx
10
       generate cid = n|11
       expand 2
||12
       bysort cid: gen fx = n - 1|13
       expand 10
14
       bysort cid (fx): generate fid = n
||15
       expand 2
16
       bysort cid fid: gen ix = n - 1||17
       expand 10
||18
       bysort cid fid (ix): gen iid = n|19
       generate cons = 1||20
     \Boxforvalues iteration = 1/100 {
21
           display n(5) as txt "Iteration " as res "'iteration'" as txt " of " as res "100"
122
           generate c = rnormal(0, 1)||23
           bysort cid (fid iid): replace c = c[1]24
            generate f = rnormal(0, 1)25
           bysort cid fid (iid): replace f = f[1]26
            generate y = rbinomial(1, invlogit(0*cons + 1*ix + 1*fx + 1*cx + f + c))
||27
            runmlwin y cons ix fx cx, level3(cid: cons) level2(fid: cons) level1(iid:) ///
∥28
                discrete (distribution (binomial) link (logit) denominator (cons)) ///
||29
                nopause
||30
            post MQL1 ([FP1]ix) ([FP1]fx) ([FP1]cx) (sqrt([RP2]var(cons))) (sqrt([RP3]var(cons)))
||31
            drop c f y
||32
      د سا
|33
       postclose MQL1
∥34.
       use "MQL1.dta", clear
||35
       tabstat ix fx cx sigmaf sigmac, format (%3.2f)
||36
∣∢∣
```
 $\Box$ o $\Box$ 

 $\mathbf{v} \times$ 

Ready

#### 5. MCMC ESTIMATION

## Random slope logistic model

**passexam**<sub>ij</sub>~Binomial(1, $\pi_{ii}$ )

 $logit(\pi_{ij}) = \beta_0 + \beta_1$ standlrt $i_j + \beta_2$ girl $i_j + u_{0j} + u_{1j}$ standlrt $i_j$ 

$$
\begin{pmatrix} u_{0j} \\ u_{1j} \end{pmatrix} \sim N \left\{ \begin{pmatrix} 0 \\ 0 \end{pmatrix}, \begin{pmatrix} \sigma_{u0}^2 \\ \sigma_{u01} & \sigma_{u1}^2 \end{pmatrix} \right\}
$$

. runmlwin passexam cons standlrt girl, ///

level2(school: cons standlrt) ///

level1(student:) ///

discrete(d(binomial) l(logit) de(cons)) ///

mcmc(burnin(500) chain(5000)) ///

initsprevious nogroup nopause

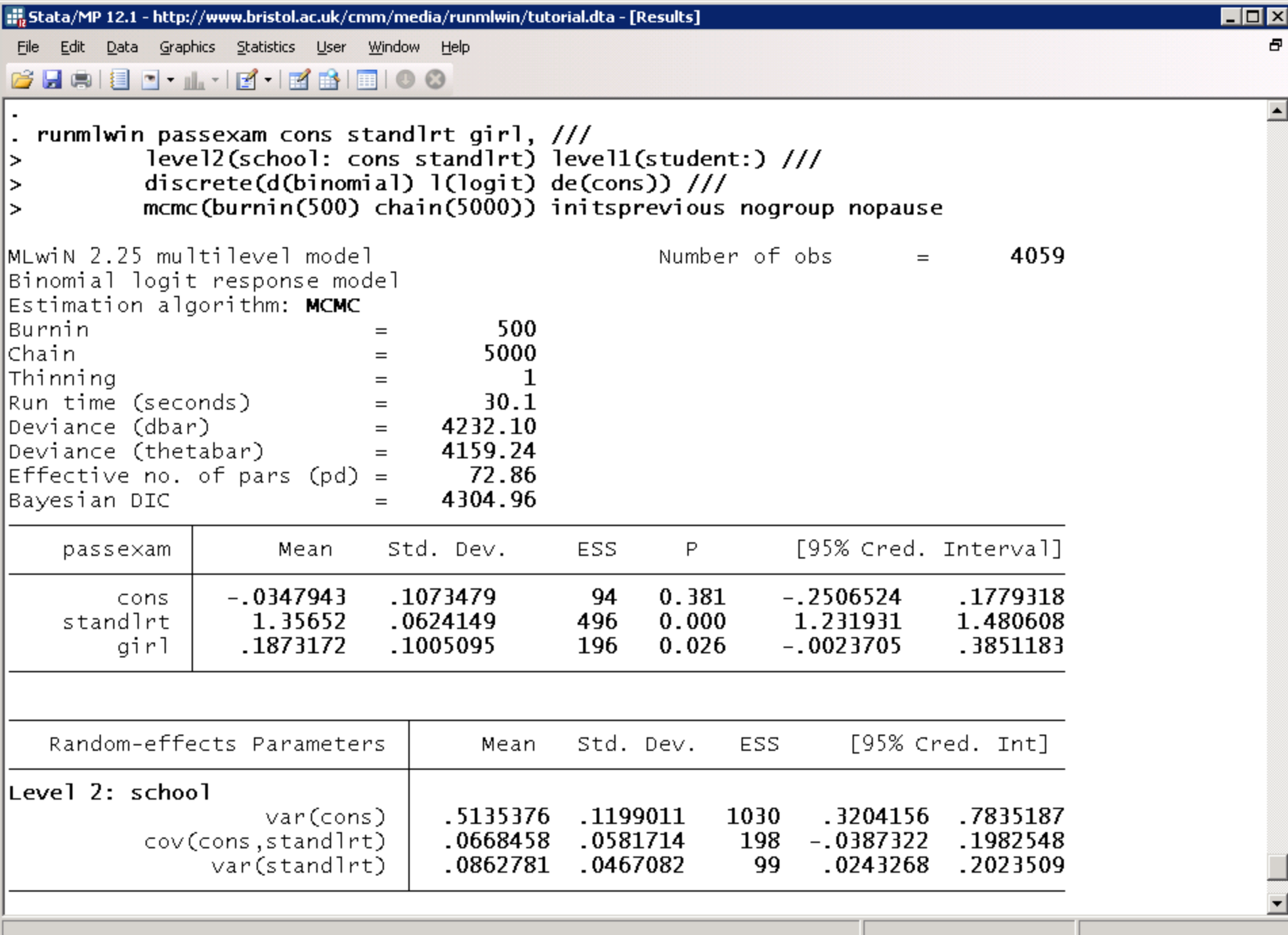

C:\Program Files (x86)\Stata12

ħ.

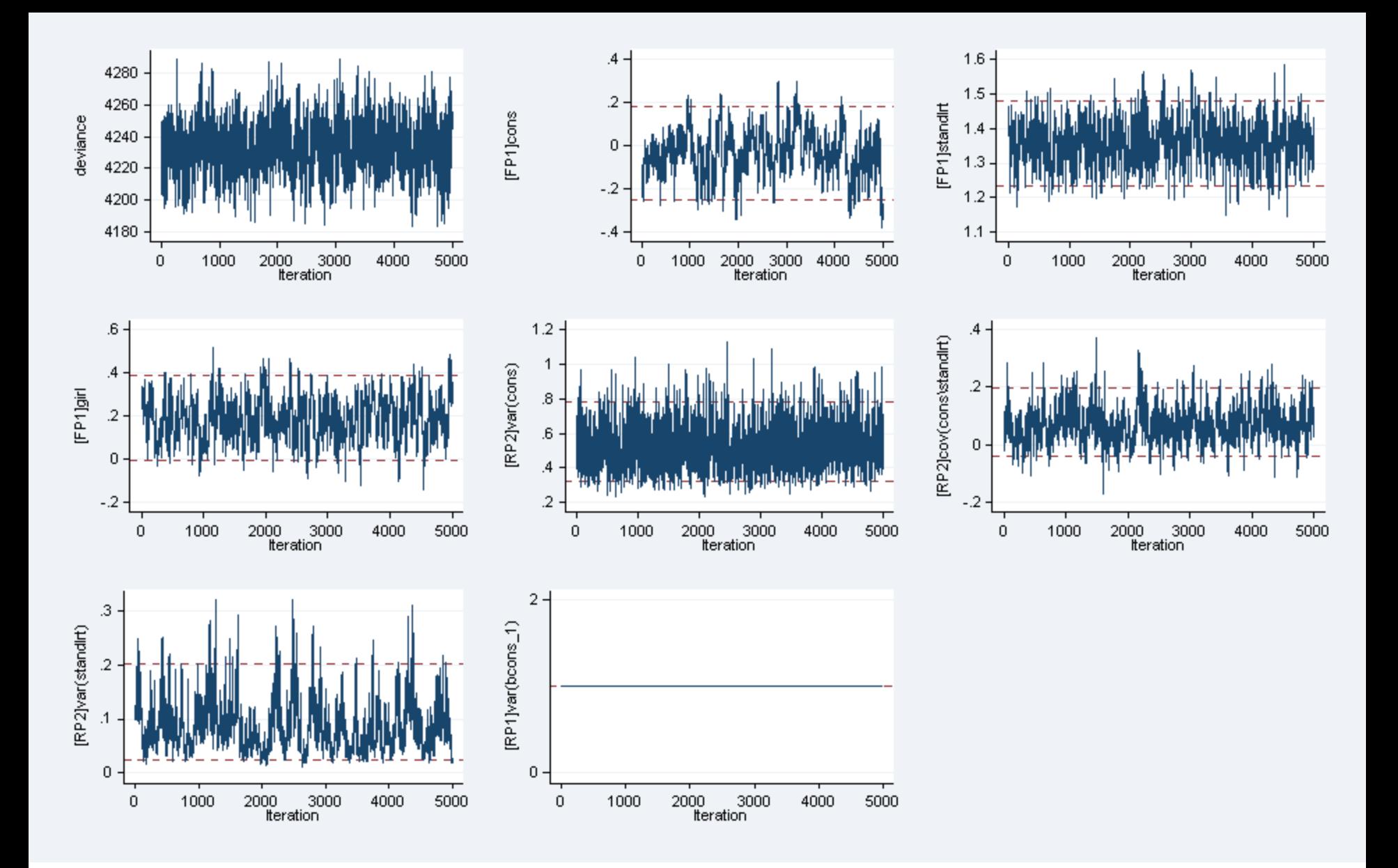

trajectories  $m$ c $m$ csum,

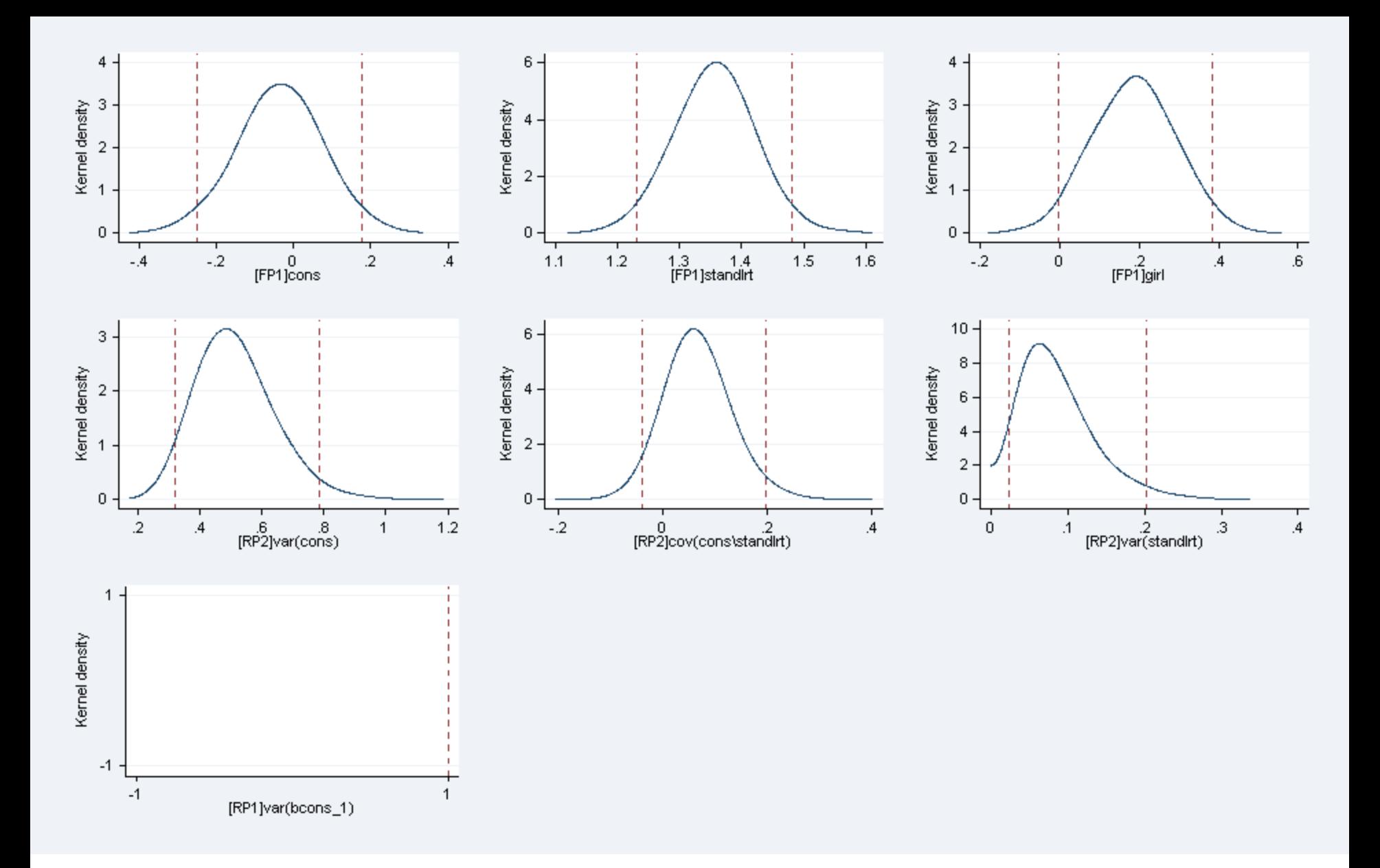

. mcmcsum, densities

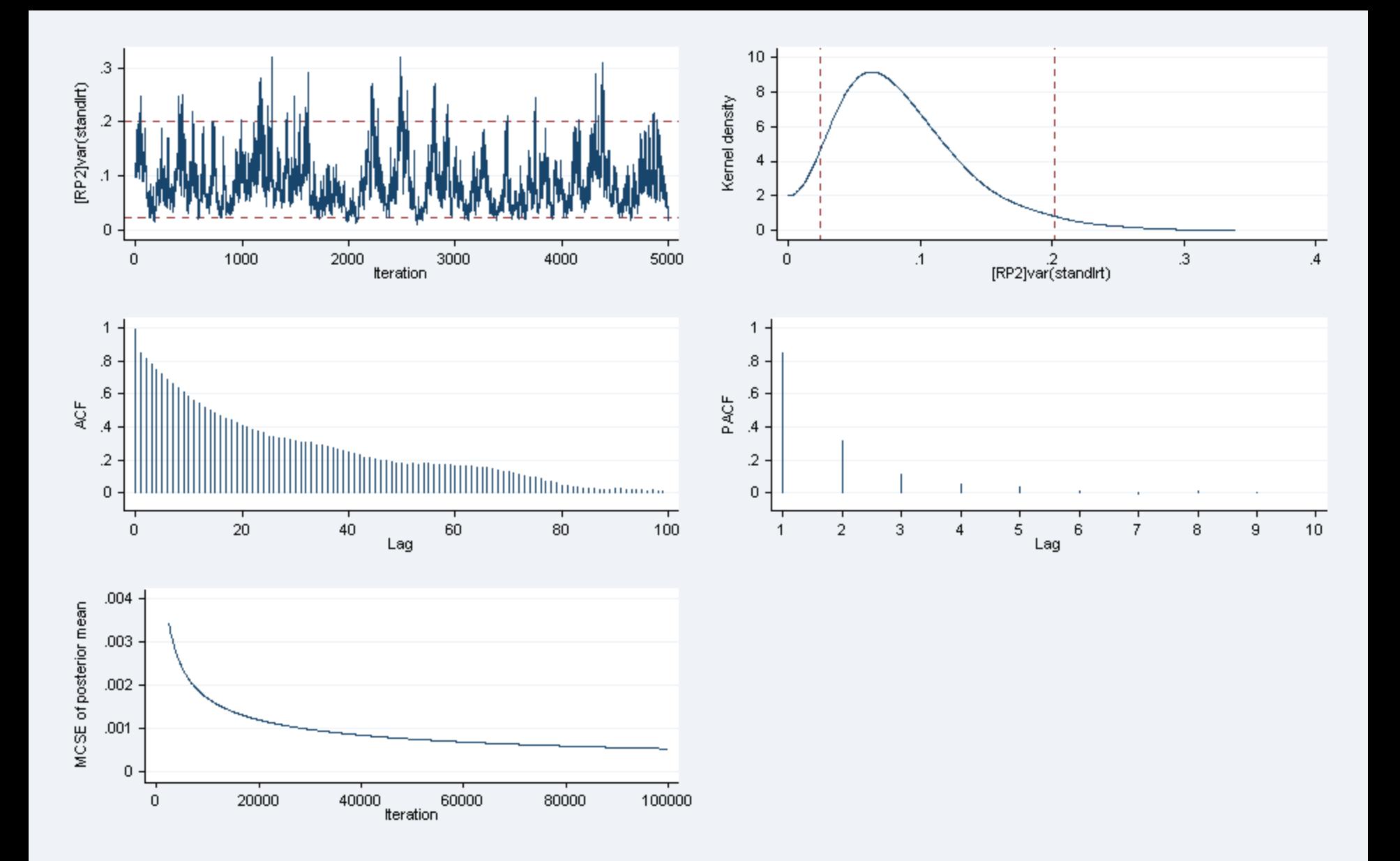

mcmcsum [RP2]var(standlrt), fiveplot  $\bullet$ 

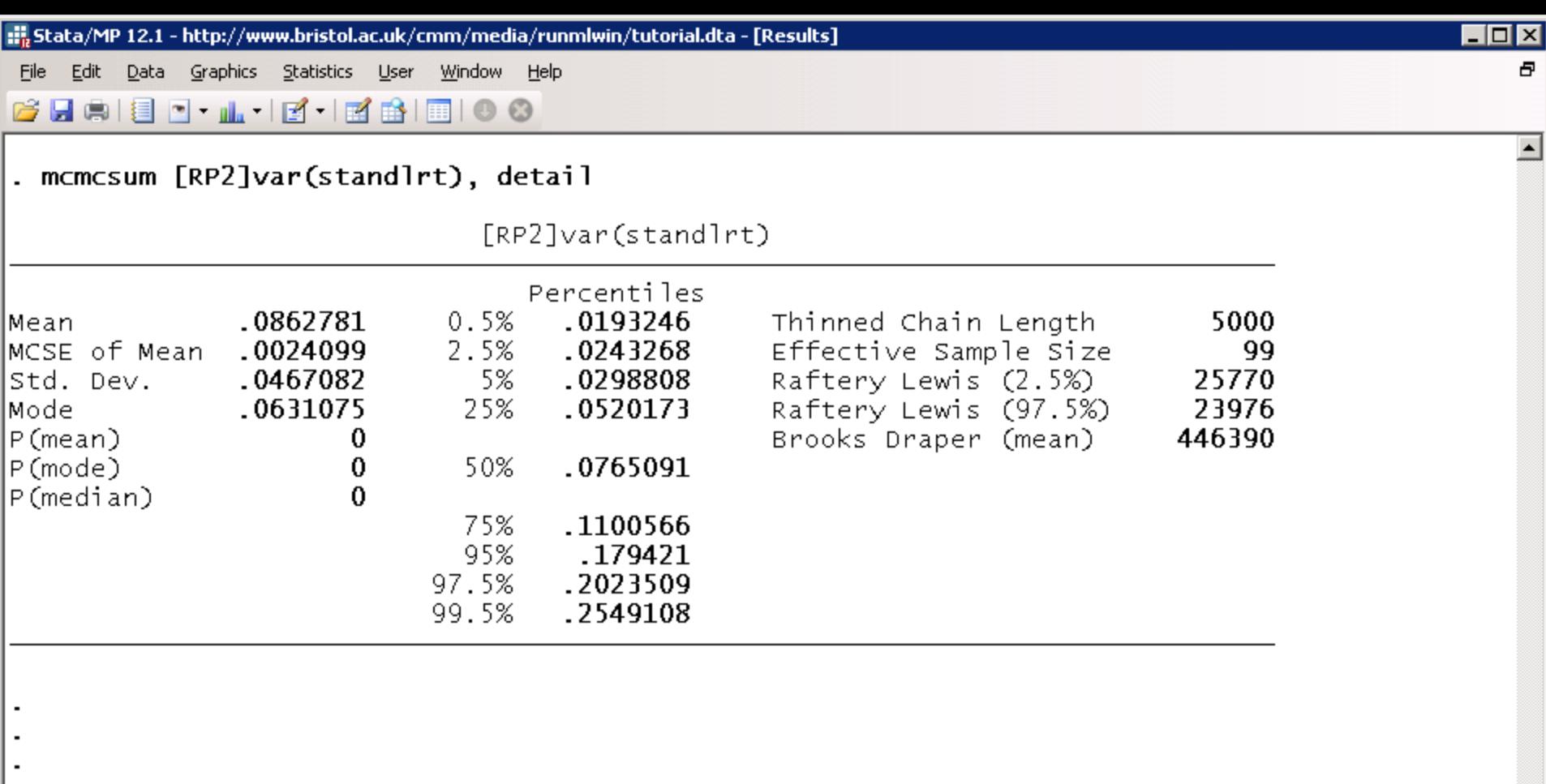

⊡

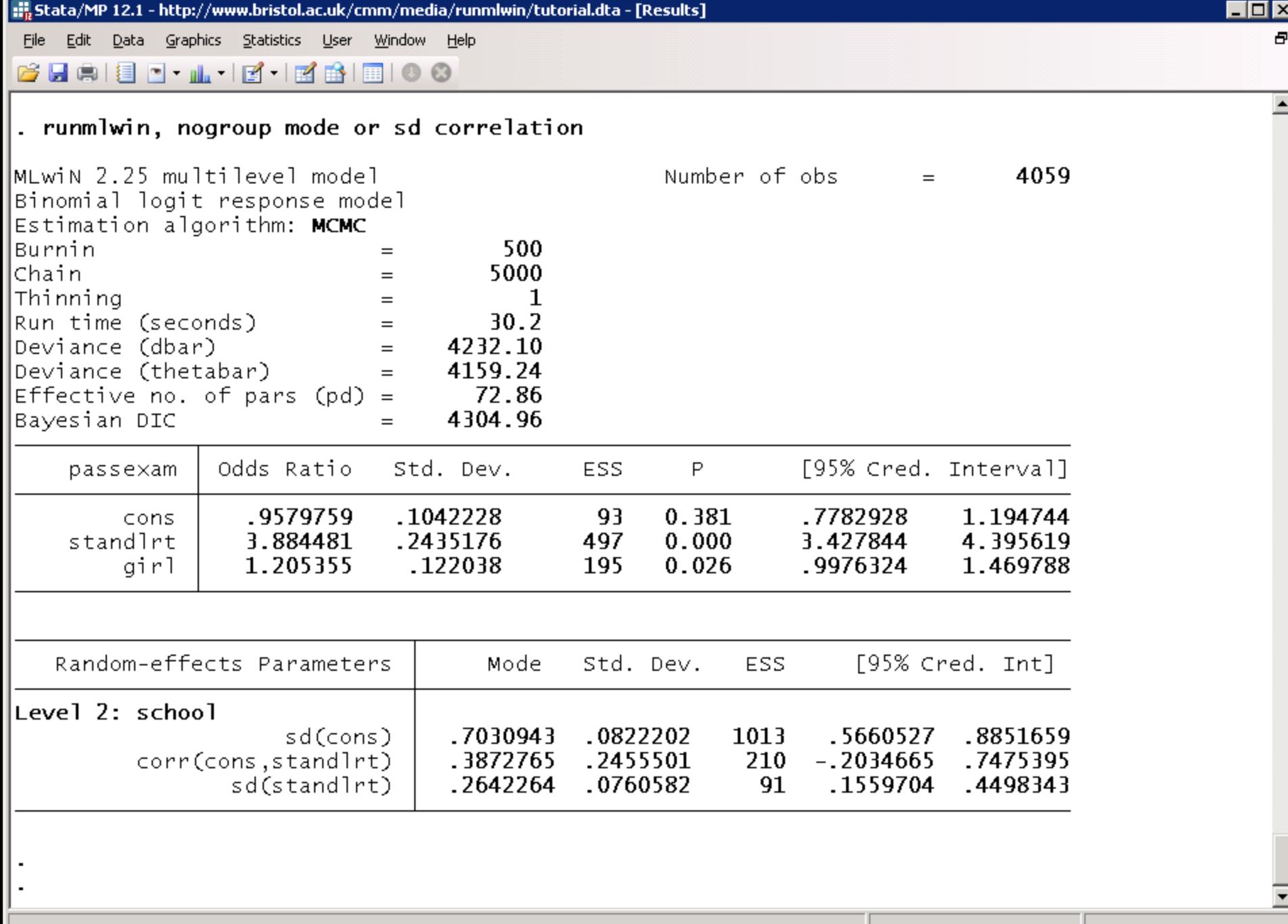

C:\Program Files (x86)\Stata12

ħ.

#### 6. EXPORT MODELS TO WinBUGS

## Random slope logistic model

**passexam**<sub>ij</sub>~Binomial(1, $\pi_{ii}$ )

 $logit(\pi_{ij}) = \beta_0 + \beta_1$ standlrt $i_i + \beta_2$ girl $i_i + u_{0i} + u_{1i}$ standlrt $i_i$ 

$$
\begin{pmatrix} u_{0j} \\ u_{1j} \end{pmatrix} \sim N \left\{ \begin{pmatrix} 0 \\ 0 \end{pmatrix}, \begin{pmatrix} \sigma_{u0}^2 \\ \sigma_{u01} & \sigma_{u1}^2 \end{pmatrix} \right\}
$$

. runmlwin passexam cons standlrt girl, ///

```
level2(school: cons standlrt) ///
```

```
level1(student:) ///
```

```
discrete(d(binomial) l(logit) de(cons)) ///
```
mcmc(b(500) c(5000) savewinbugs(model(m.txt)

inits(i.txt) data(d.txt) nofit))  $///$ 

initsprevious nogroup nopause

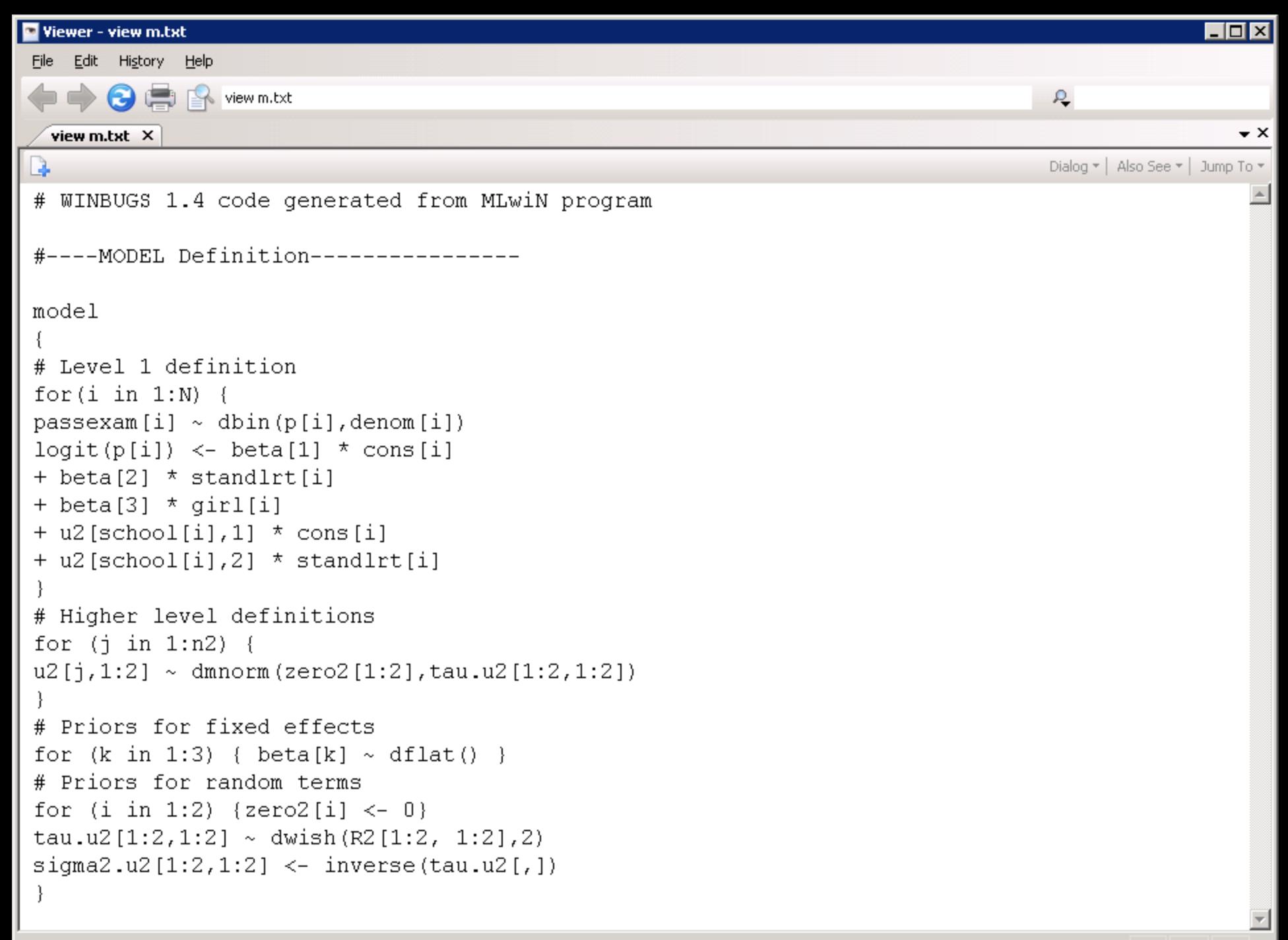

#### 7. SPEED COMPARISONS

#### runmlwin vs. xtmixed

• Simulated data: 130,000 students in 650 schools (200 students per school)

normexam<sub>ij</sub> =  $\beta_0 + \beta_1$ standlrt<sub>ij</sub> +  $\beta_2$ girl<sub>ij</sub> +  $u_{0j}$  +  $u_{1j}$ standlrt<sub>ij</sub>

 $+e_{2ij}$ girl<sub>ij</sub> +  $e_{3ij}$ boy<sub>ij</sub>

$$
\begin{pmatrix} u_{0j} \\ u_{1j} \end{pmatrix} \sim N \begin{pmatrix} 0 \\ 0 \end{pmatrix}, \begin{pmatrix} \sigma_{u0}^2 \\ \sigma_{u01} & \sigma_{u1}^2 \end{pmatrix} \}
$$

$$
\begin{pmatrix} e_{2ij} \\ e_{3ij} \end{pmatrix} \sim N \begin{pmatrix} 0 \\ 0 \end{pmatrix}, \begin{pmatrix} \sigma_{e2}^2 \\ 0 & \sigma_{e3}^2 \end{pmatrix} \}
$$

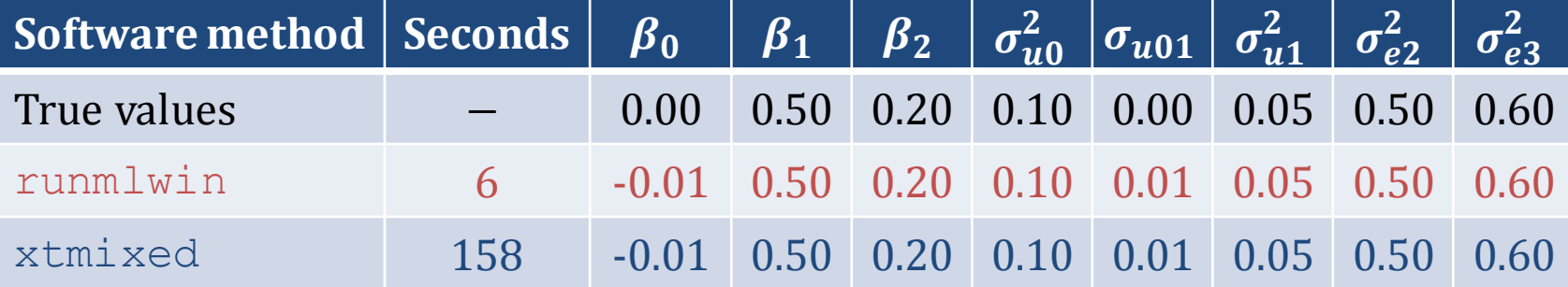

#### runmlwin vs. xtmelogit

**passexam**<sub>ij</sub>~Binomial(1, $\pi_{ij}$ )

 $logit(\pi_{ij}) = \beta_0 + \beta_1$ standlrt $_{ij} + \beta_2$ girl $_{ij} + u_{0j} + u_{1j}$ standlrt $_{ij}$ 

$$
\begin{pmatrix} u_{0j} \\ u_{1j} \end{pmatrix} \sim N \left\{ \begin{pmatrix} 0 \\ 0 \end{pmatrix}, \begin{pmatrix} \sigma_{u0}^2 \\ \sigma_{u01} & \sigma_{u1}^2 \end{pmatrix} \right\}
$$

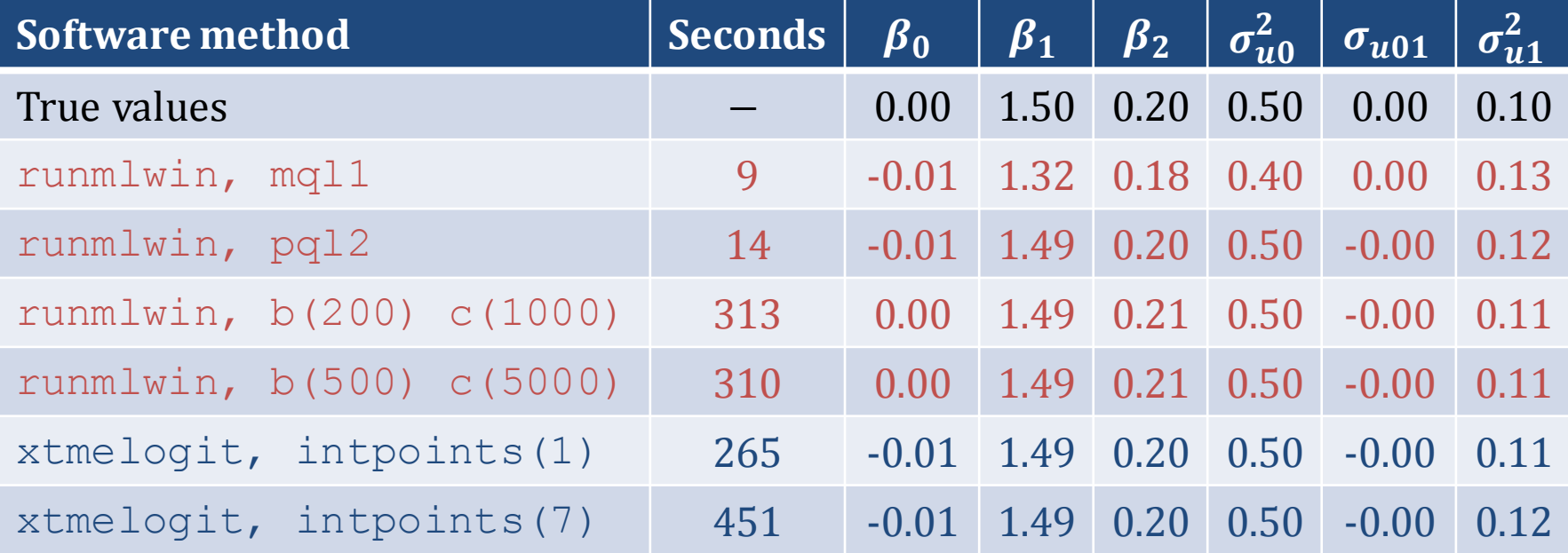

#### 8. MORE COMPLEX ANALYSES

## Five interesting extensions

- 1. Use  $\text{roundwin}$  to quickly obtain approximate quasilikelihood estimates for discrete response models; then finish off estimation using adaptive quadrature in gllamm
- 2. Use  $\text{roundwin}$  to fit 'disease mapping' spatial multilevel models and then plot thematic maps of the area-level residuals using the spmap command
- 3. After fitting model by MCMC using runmlwin, use mcmcsum to pull back MCMC chains in order to derive posterior distribution for any function of the parameters and data of interest (e.g. ICC or ranks of random effects)
- 4. Use the realcomimpute command to generate multiply imputed data sets; then use the runmlwin command with the mi estimate prefix to fit the model of interest to each data set and to combine results using 'Rubin's rules'
- 5. Use  $\text{round}$  wingto generate WinBUGS model, data and initial values files for any MLwiN MCMC model; then fit the model in WinBUGS using the  $\texttt{winbugs}$ command; then interpret chains using the mcmcsum command

#### **9. RESOURCES TO HELP YOU** LEARN runmlwin

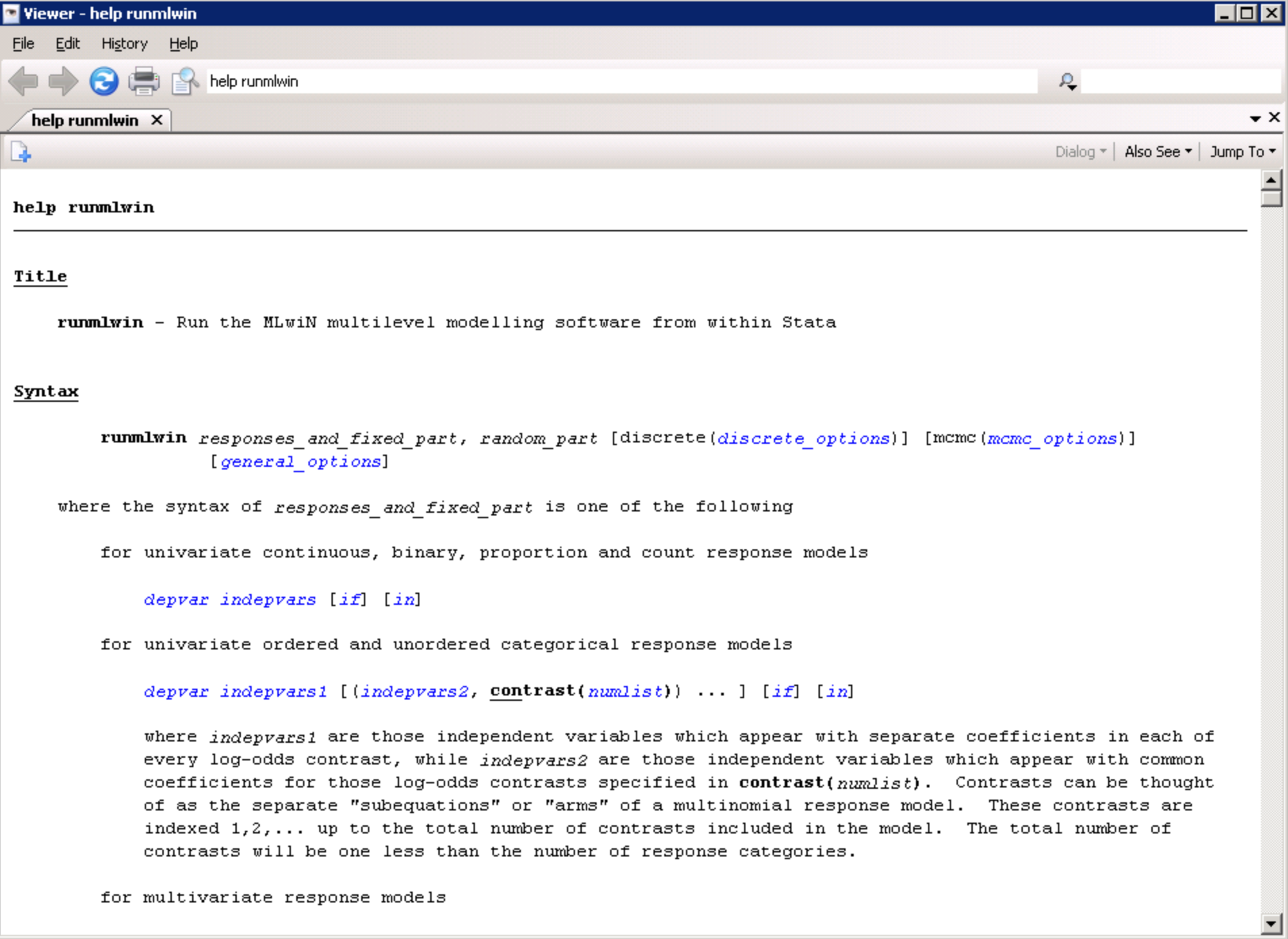

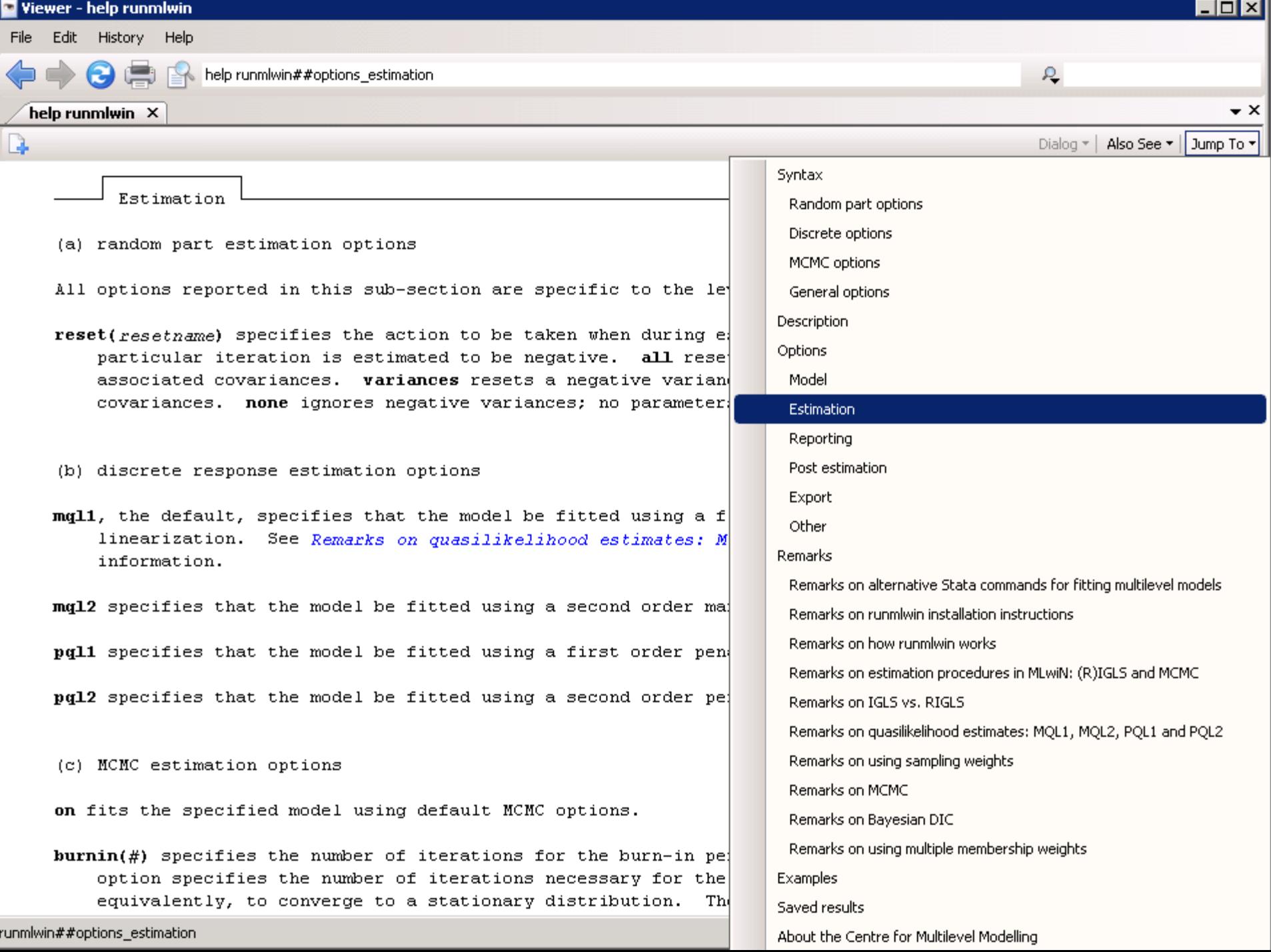

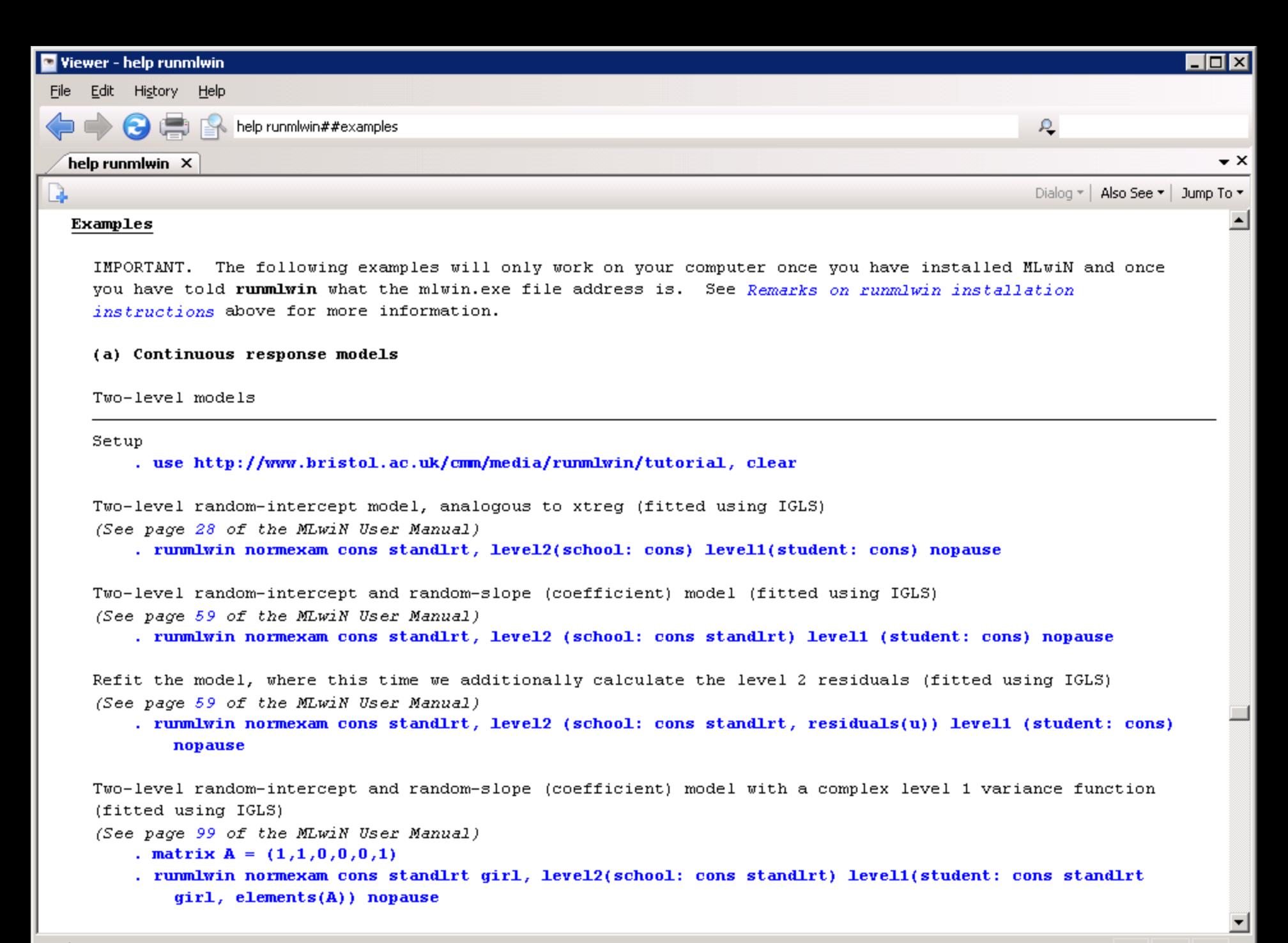

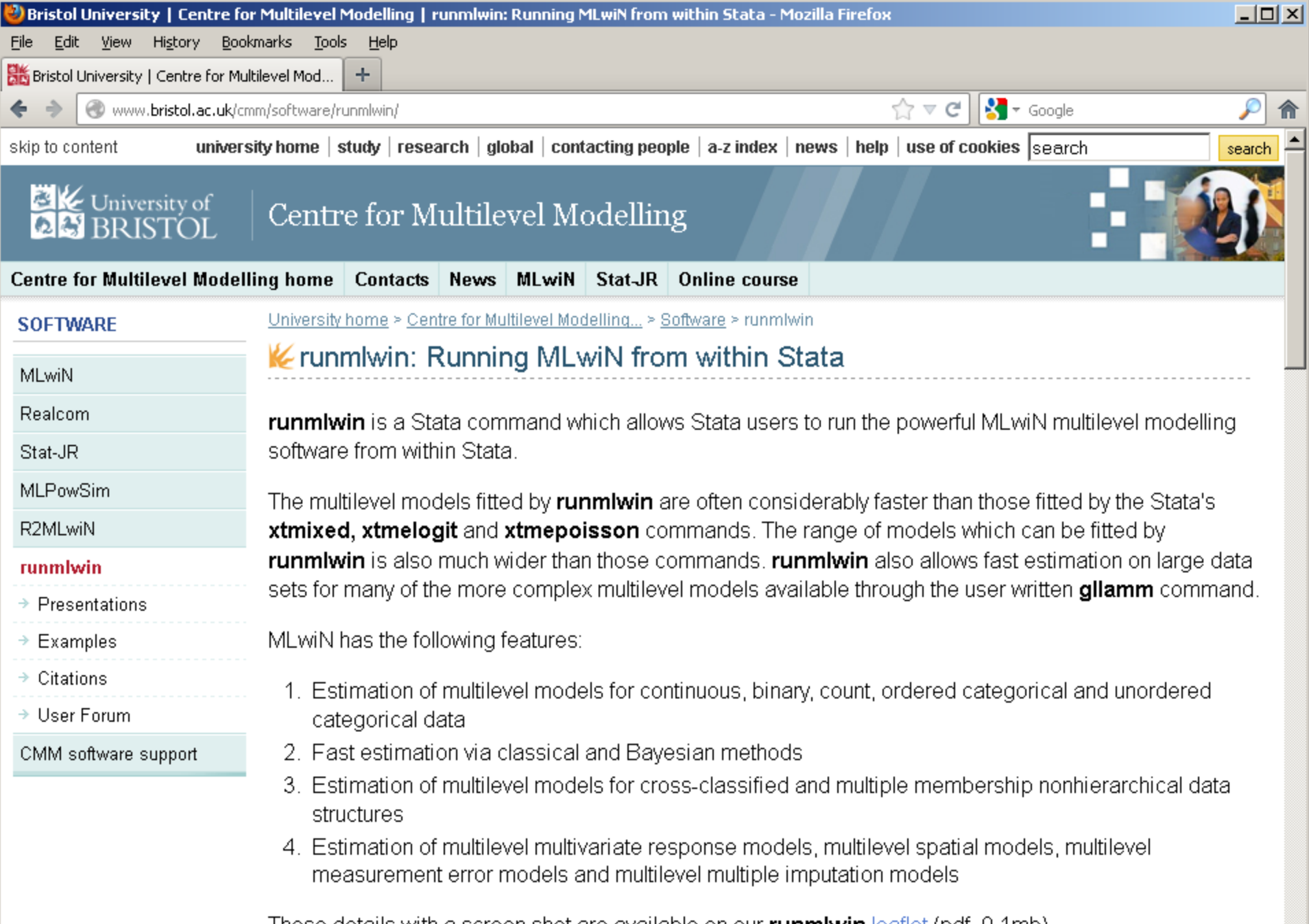

These details with a screen shot are available on our  $\mathsf{rumm}$  win  $\mathsf{leatlet}$  (pdf, U.1mb)

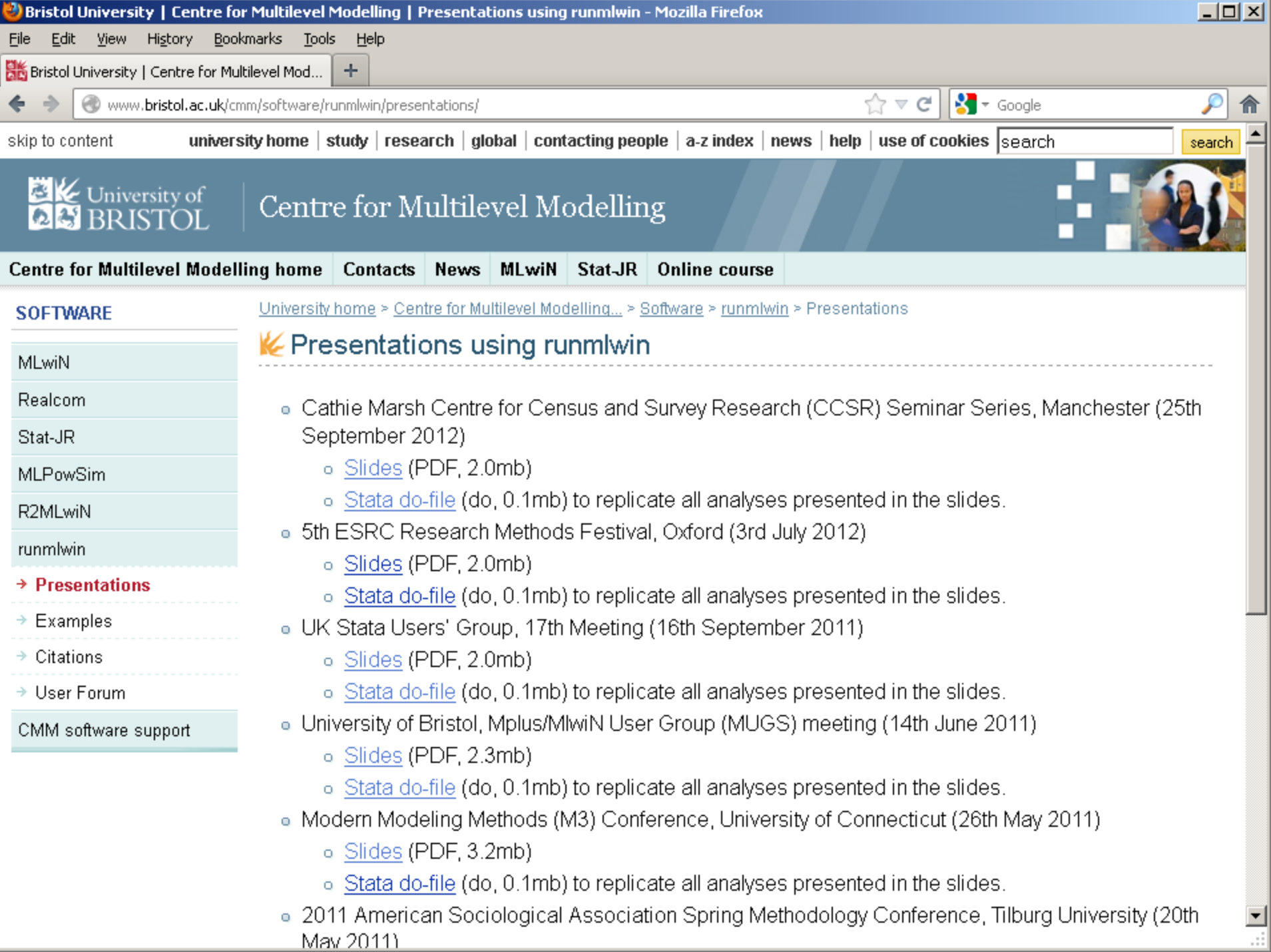

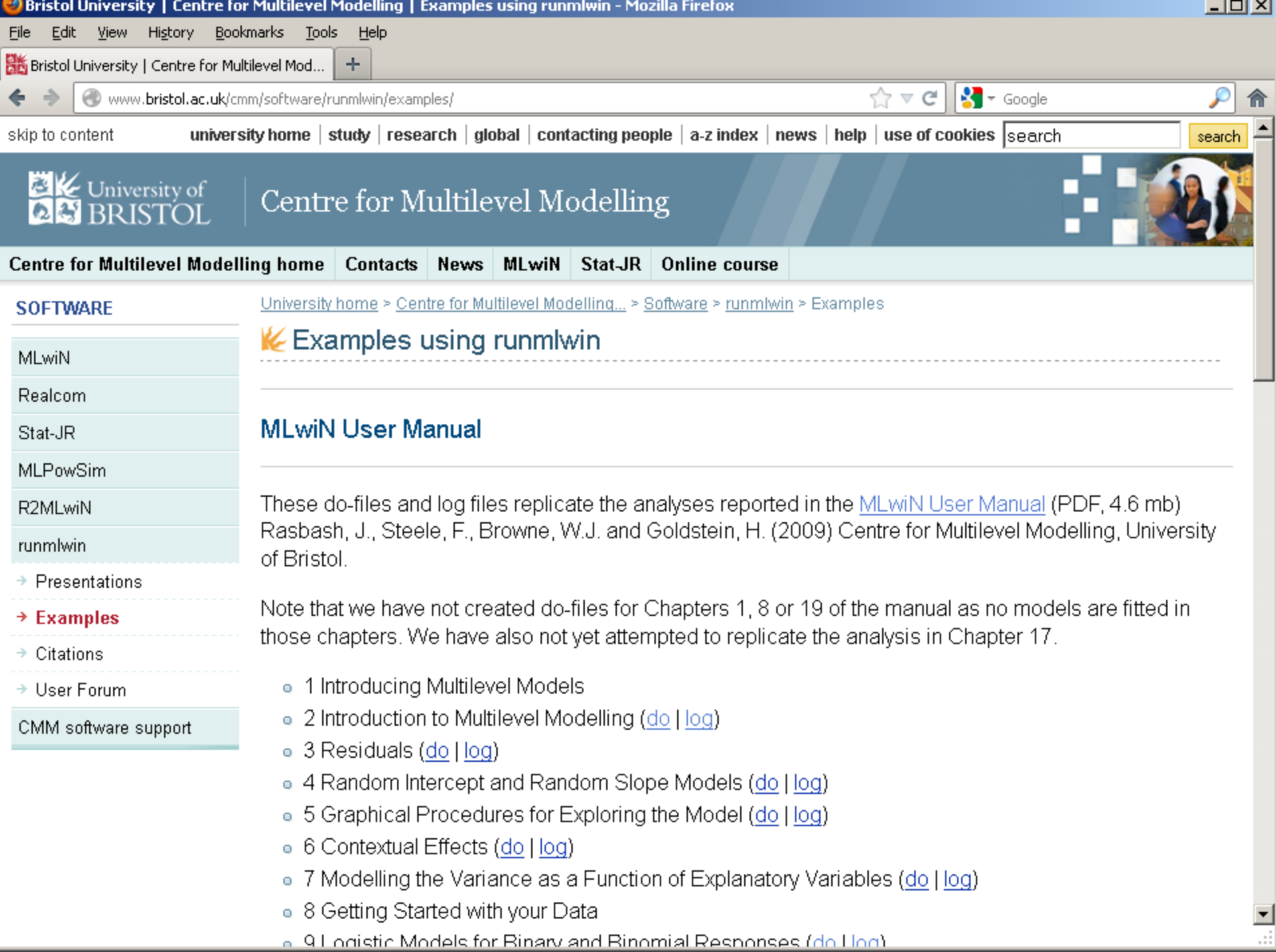

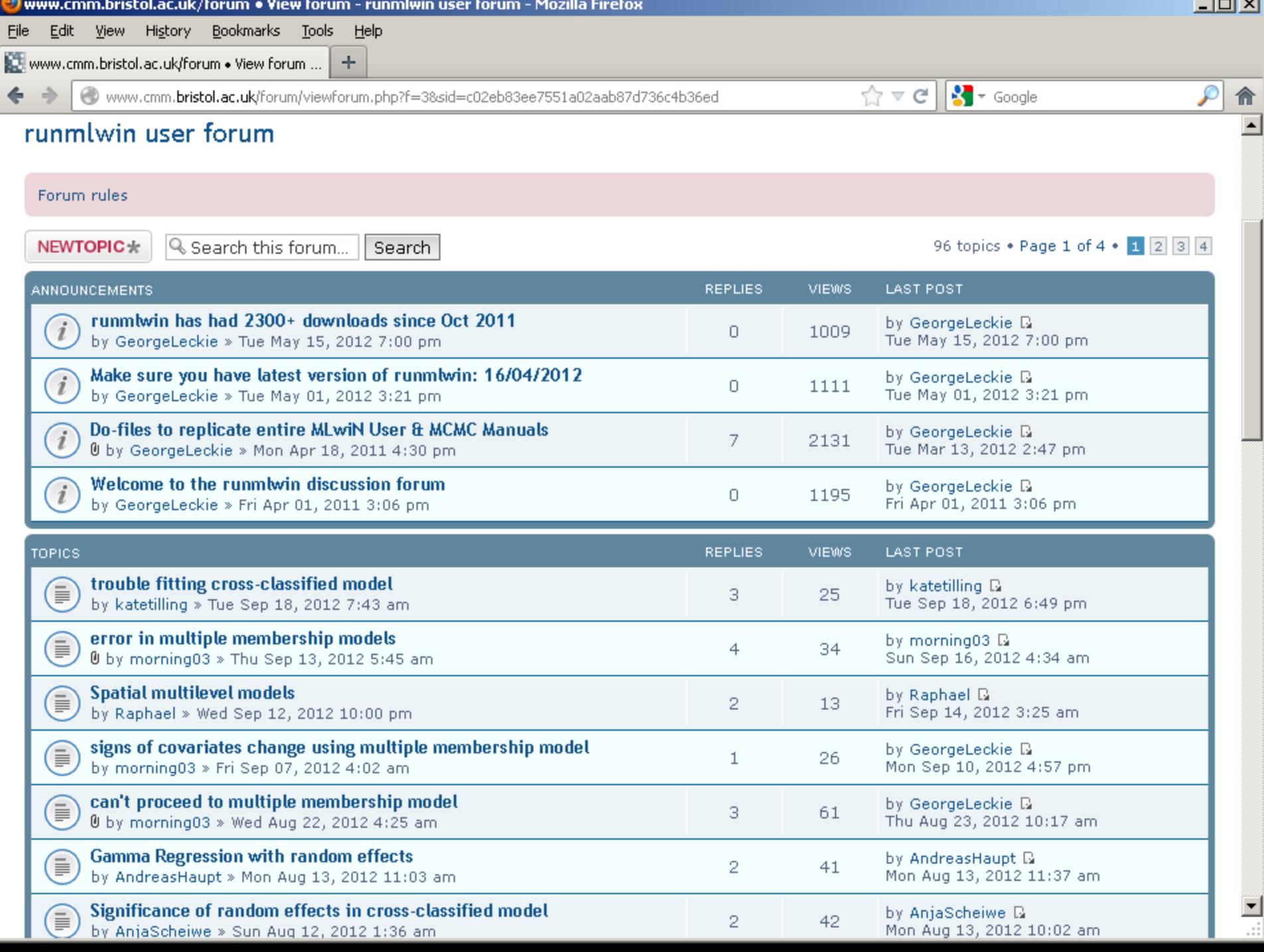

File Edit View Document Tools Window Help

脂

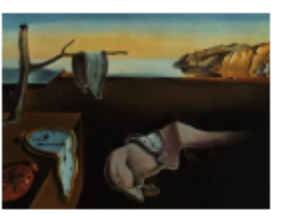

Journal of Statistical Software

MMMMMM YYYY, Volume VV, Issue II.

http://www.jstatsoft.org/

 $\Box$  $\times$ 

#### runmlwin: A Program to Run the MLwiN Multilevel Modelling Software from within Stata

George Leckie Centre for Multilevel Modelling University of Bristol

**Chris Charlton** Centre for Multilevel Modelling University of Bristol

#### Abstract

We illustrate how to fit multilevel models in the MLwiN package seamlessly from within Stata using the Stata program runmlwin. We argue that using MLwiN and Stata in combination allows researchers to capitalise on the best features of both packages. We provide examples of how to use runmlwin to fit continuous, binary, ordinal, nominal and mixed response multilevel models by both maximum likelihood and Markov chain Monte Carlo estimation.

Keywords: runmlwin, MLwiN, Stata, multilevel model, random effects model, mixed model, hierarchical linear model, clustered data, maximum likelihood estimation, Markov chain Monte Carlo estimation.

#### 10. RUN MLwiN FROM WITHIN R: THE R2MLwiN FUNCTION

## Continuous and binary response random slope models

• Continuous response model

normexam<sub>ij</sub> =  $\beta_0 + \beta_1$ standlrt<sub>ij</sub> +  $\beta_2$ girl<sub>ij</sub> +  $u_{0j}$  +  $u_{1j}$ standlrt<sub>ij</sub>

 $+e_{2ij}$ girl<sub>ij</sub> +  $e_{3ij}$ boy<sub>ij</sub>

$$
\begin{pmatrix} u_{0j} \\ u_{1j} \end{pmatrix} \sim N \left\{ \begin{pmatrix} 0 \\ 0 \end{pmatrix}, \begin{pmatrix} \sigma_{u0}^2 \\ \sigma_{u01} & \sigma_{u1}^2 \end{pmatrix} \right\}, \qquad \begin{pmatrix} e_{2ij} \\ e_{3ij} \end{pmatrix} \sim N \left\{ \begin{pmatrix} 0 \\ 0 \end{pmatrix}, \begin{pmatrix} \sigma_{e2}^2 \\ 0 & \sigma_{e3}^2 \end{pmatrix} \right\}
$$

• Binary response model

**passexam**<sub>ij</sub>~Binomial(1, $\pi_{ii}$ )  $logit(\pi_{ij}) = \beta_0 + \beta_1$ standlrt<sub>ij</sub> +  $\beta_2$ girl<sub>ij</sub> +  $u_{0j}$  +  $u_{1j}$ standlrt<sub>ij</sub>  $u_{0j}$  $\begin{pmatrix} 0 & i \\ u_{1j} & v \end{pmatrix}$  ~ N 0 0 ,  $\sigma_{u0}^2$  $\sigma_{u01}$   $\sigma_{u1}^2$ 

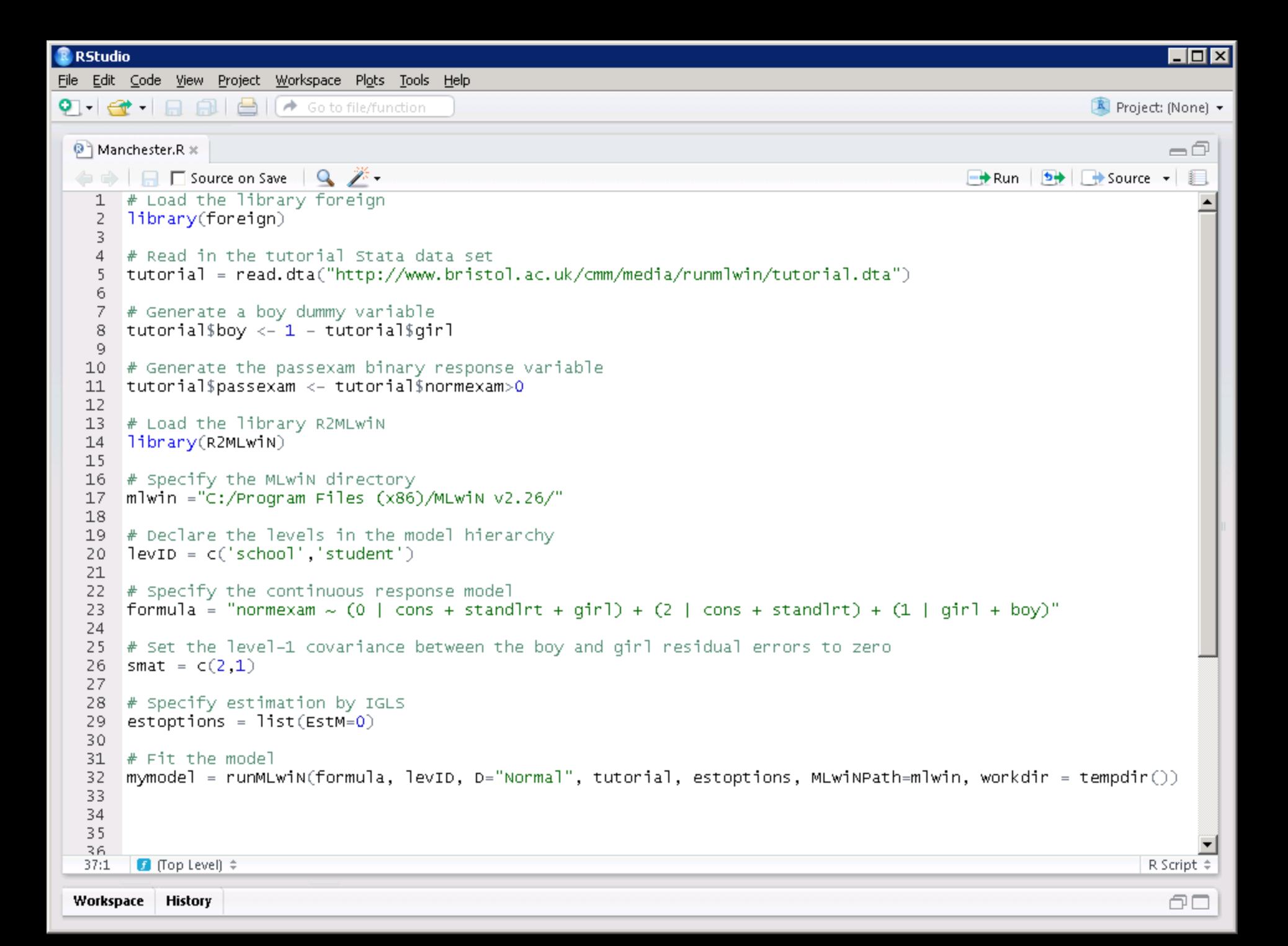

**R** RStudio  $\blacksquare\square$  x File Edit Code View Project Workspace Plots Tools Help R Project: (None) -Console  $\sim l \approx$ a ā  $>$  # Fit the model > mymodel = runMLwiN(formula, levID, D="Normal", tutorial, estoptions,  $MLw$ inPath=mlwin, workdir = tempdir())  $+$ Worksheet has 50000000 spaces ECHO.  $\Omega$ Execution completed MLwiN multilevel model (Normal) Estimation algorithm: IGLS Elapsed time : 0.54s Number of obs: 4059 Deviance statistic: 9281.4 The model formula: normexam~(0|cons+standlrt+girl)+(2|cons+standlrt)+(1|girl+boy) Level 2:  $\frac{1}{2}$  school Level 1: student The fixed part estimates: [95% Conf. Coef. Std. Err.  $z = Pr(>|z|)$ Intervall  $0.04331 -2.58$   $0.01001$  $-0.11153$ Williams  $-0.19641$  $-0.02665$ cons. standlrt 0.55294 0.02008 27.54 5.462e-167 \*\*\* 0.51359 0.59228  $5.41$  6.401e-08 \*\*\* airl 0.17528 0.03242  $0.11175$ 0.23881 Signif. codes: 0 '\*\*\*' 0.001 '\*\*' 0.01 '\*' 0.05 '.' 0.1 ' ' 1 \_\_\_\_\_\_\_\_\_\_\_\_ The random part estimates at the school level: [95% Conf. Interval] Coef. Std. Err. 0.05259 0.08625  $0.01717$  $0.11991$ var\_cons cov\_cons\_standlrt 0.01905 0.00596  $0.03214$ 0.00668 0.01489 0.00447 0.00613 var\_standlrt 0.02365 The random part estimates at the student level: [95% Conf. Coef. Std. Err. Intervall  $0.01528$ var\_girl 0.52516 0.49521  $0.55512$  $0.00000$ <br> $0.02100$ cov\_qirl\_boy 0.00000 0.00000<br>0.54628  $0.00000$ var\_bov 0.58743 0.62859 

```
R RStudio
                                                                                                                                                                                              \blacksquare\blacksquare\timesFile Edit Code View Project Workspace Plots Tools Help
\bigcirc \cdot \bigcirc \cdot \bigcap \bigcirc \bigcirc \bigcirc \bigcirc \bigcirc \bigcirc \bigcirc \bigcirc \bigcirc \bigcirc \bigcirc \bigcirc \bigcirc \bigcirc \bigcirc \bigcirc \bigcirc \bigcirc \bigcirc \bigcirc \bigcirc \bigcirc \bigcirc \bigcirc \bigcirc \bigcirc \bigcirc \bigcirc \bigcirc \bigcirc \bigcirc \bigcirc Project: (None) -
                                                                                                                                                                                              =\Box<sup>9</sup> Manchester.R *
   ← In Source on Save Q
                                                                                                                                                           \rightarrow Run \rightarrow \rightarrow Source \rightarrow\blacktriangle39
     40
           # Specify the binary response model
           formula = "logit(passexam, cons) ~ (0 | cons + standlrt + girl) + (2 | cons + standlrt)"
     41
     42
     43
            # Specify estiamtion by MCMC
            estoptions = list(EstM=1)44
     45
           # Fit the model
     46
            mymodel = runMLwiN(formula, levID, D="Binomial", tutorial, estoptions, MLwiNPath=mlwin, workdir = tempdir())
     47
     48
     49
     50
     51
     52
     53
     54
     55
     56
     57
     58
     59
     60
     61
     62
     63
     64
     65
     66
     67
     68
     69
     70
     71
     72
     73
                                                                                                                                                                                                    ▼
     74
                                                                                                                                                                                          R Script \hat{=}79:1
             f (Top Level) \hat{=}Workspace
                   History
                                                                                                                                                                                              f⊡
```
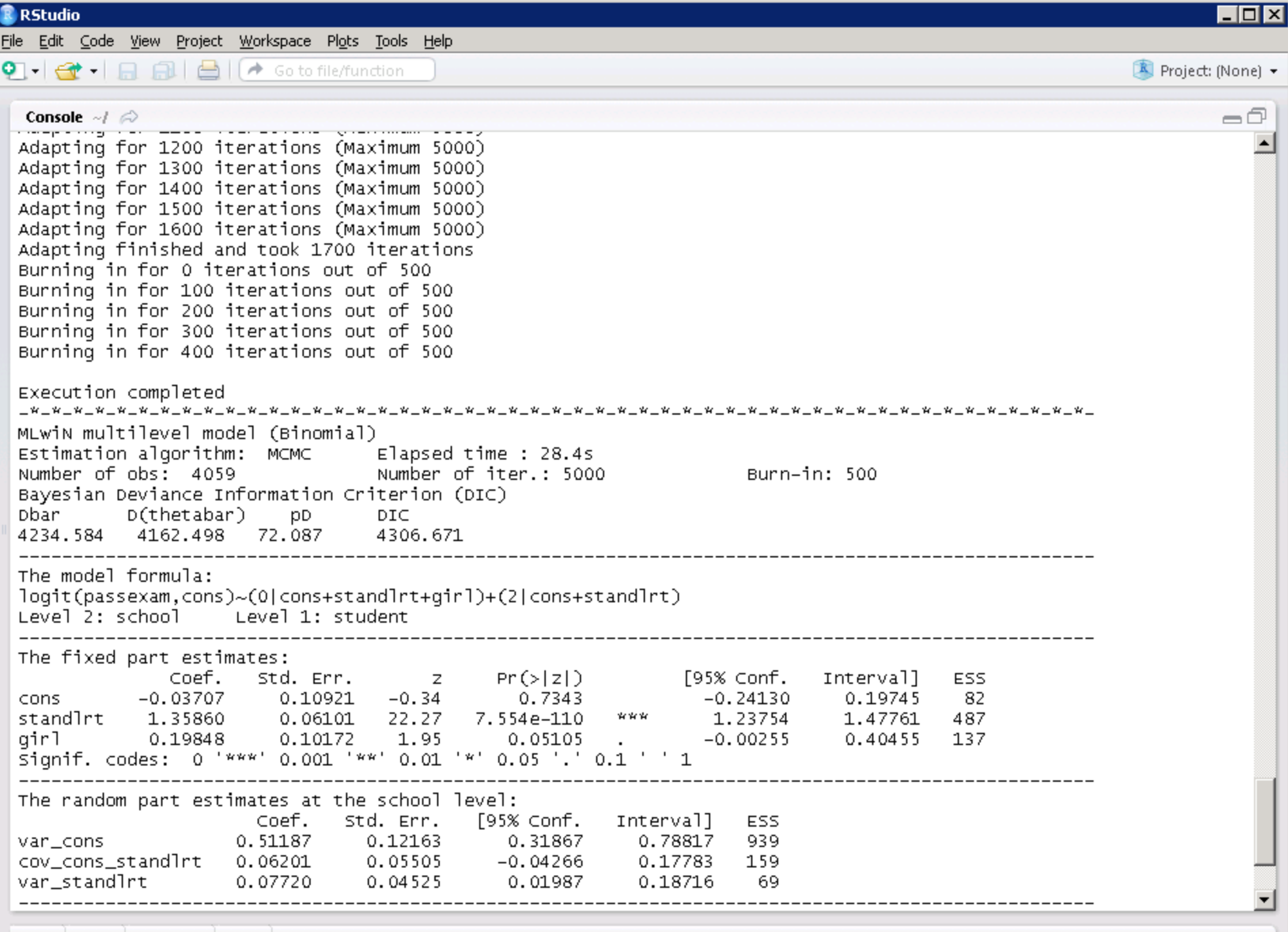

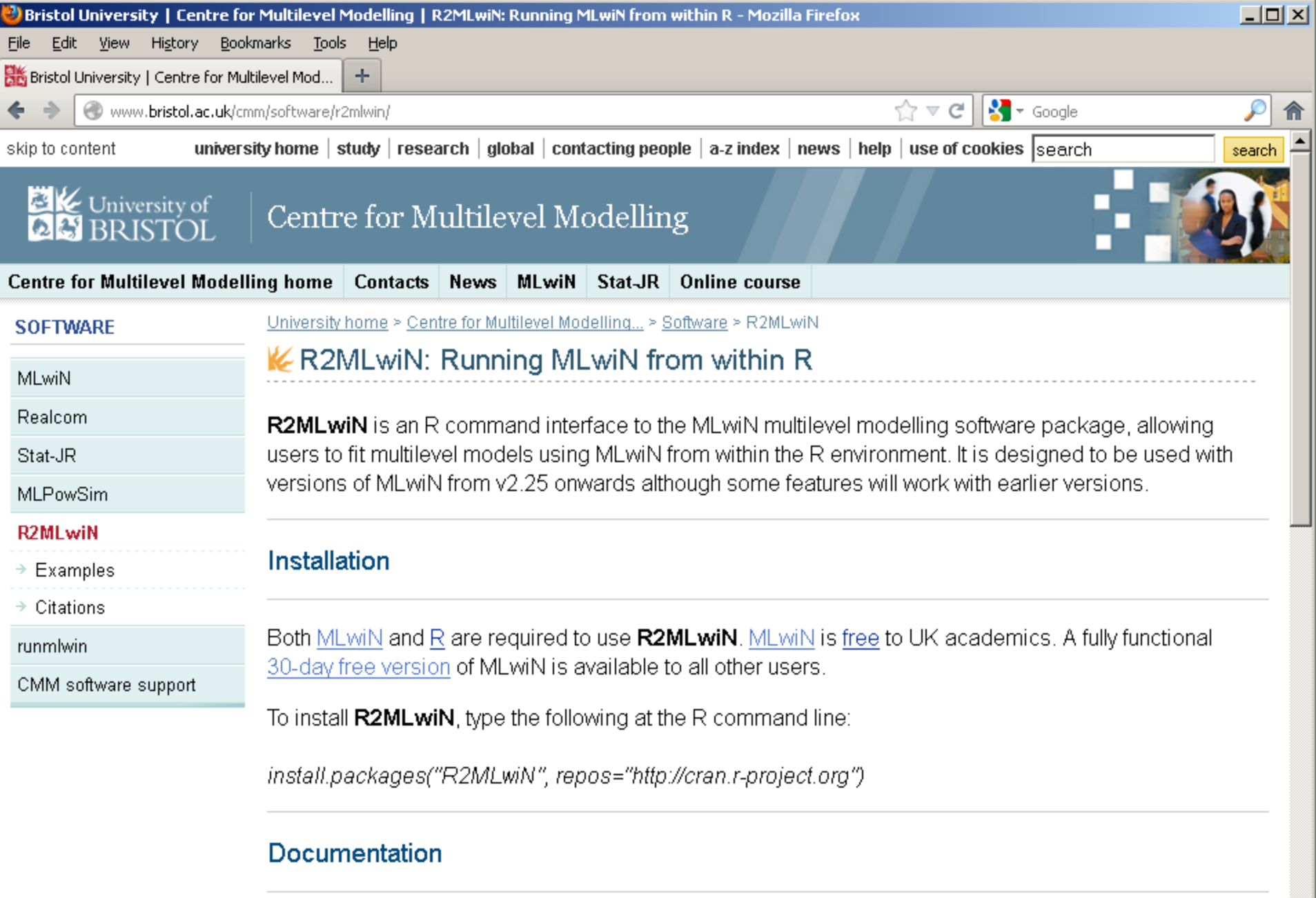

To see the documentation for R2MLwiN, type the following at the R command line:

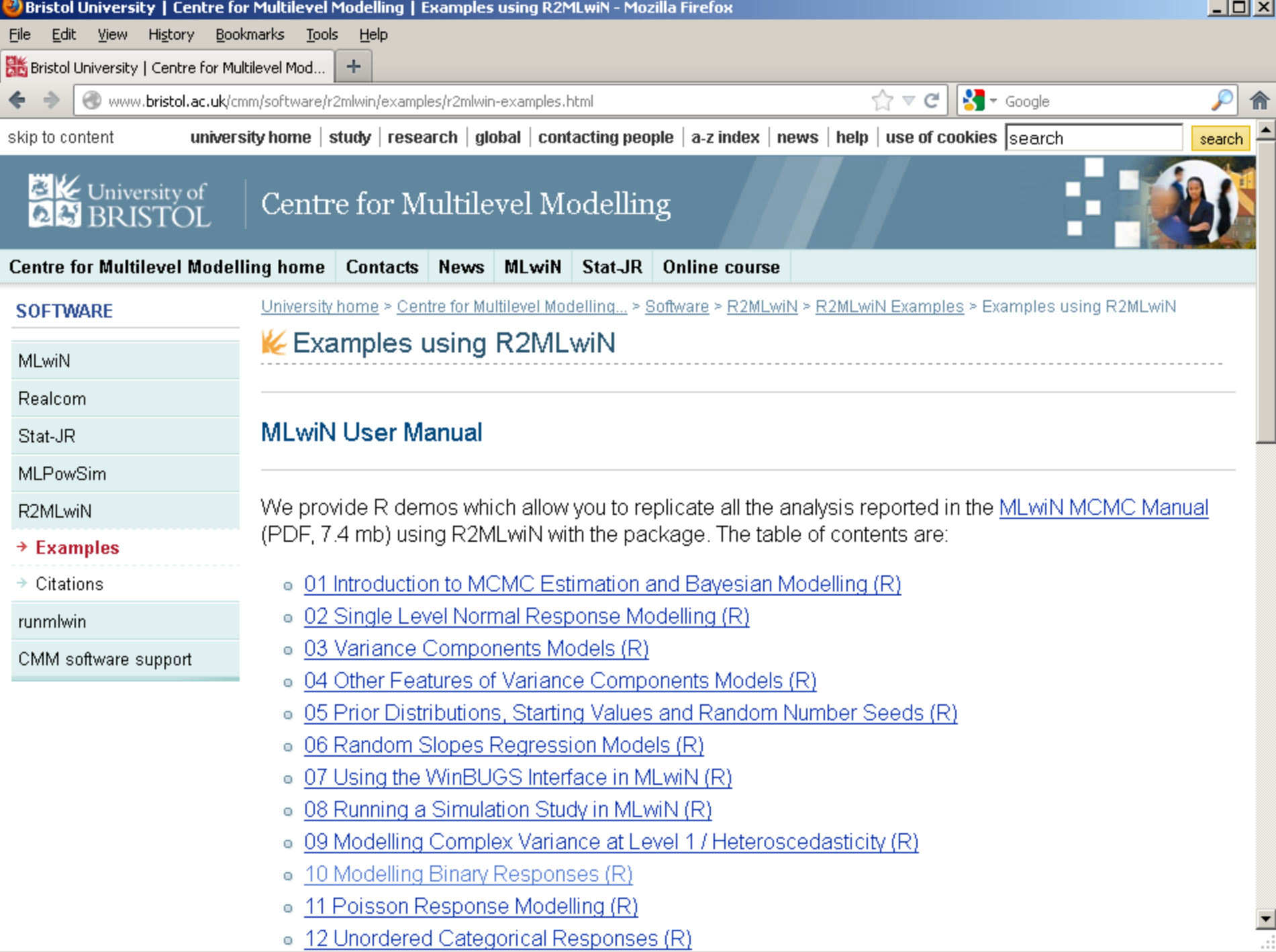